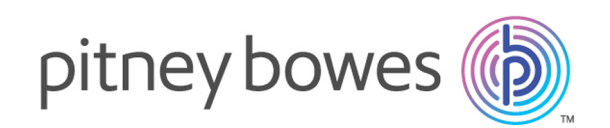

## Spectrum Technology Platform バージョン 12.0

## アルバニアのジオコーディング ガイド - SOAP

## 目次

## [1 - GeocodeAddressGlobal](#page-2-0)

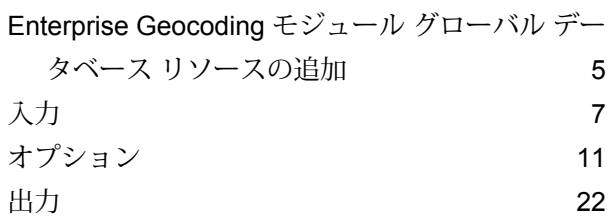

## [2 -](#page-38-0)

## [ReverseGeocodeAddressGlobal](#page-38-0)

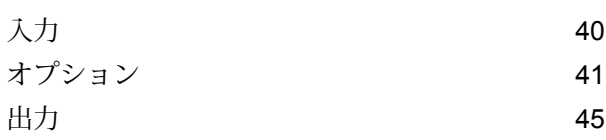

# <span id="page-2-0"></span>1 - GeocodeAddressGlobal

GeocodeAddressGlobalでは、多くの国々のストリートレベルのジオコー ディングを提供します。また、都市や地方のセントロイドと郵便番号の セントロイドにも対応しています。GeocodeAddressGlobalは、ストリー トの住所をネイティブの言語とフォーマットで扱います。例えば、フラ ンスの標準的な書式で表記された住所は、ストリート名が "Rue des Remparts" のようになります。ドイツの標準的な書式で表記された住所 では、"Bahnhofstrasse" のようなストリート名になります。

**注 :** GeocodeAddressGlobal では米国の住所をサポートしていま せん。米国の住所のジオコーディングには、GeocodeUSAddress を使用します。

どの国の住所が扱えるかは、インストールした国データベースによって 決まります。例えば、カナダ、イタリア、オーストラリアのデータベー スがインストールされている場合は、GeocodeAddressGlobalはこれらの 国々の住所ジオコーディングを 1 つのステージで実行できます。 GeocodeAddressGlobal を操作する前に、1 つ以上の国のデータベースが 存在するグローバル データベース リソースを定義する必要があります。 データベース リソースの作成が完了すると、GeocodeAddressGlobal が 使用可能になります。

Geocode Address Global は、Enterprise Geocoding モジュールのオプショ ンのコンポーネントです。

### このセクションの構成

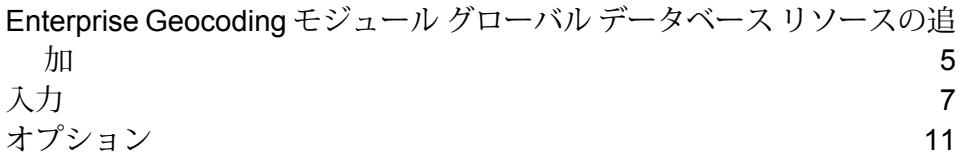

[出力](#page-21-0) 22

## <span id="page-4-0"></span>Enterprise Geocoding モジュール グローバル データベー ス リソースの追加

Geocode Address Global および Reverse Geocode Global の各ステージは、他のステージとは異 なり、データベース リソースを定義しなければ、Management Console または Enterprise Designer に表示されません。定義したグローバルデータベースリソースごとに新しいステージが作成され ます。例えば、メキシコとカナダのデータベースを含む 1 つのデータベース リソースと、オース トラリアとシンガポールのデータを含むもう 1 つのデータベース リソースを定義した場合、2 つ の Geocode Address Global ステージが表示されます。一方ではメキシコとカナダの住所のジオ コーディングが可能で、もう一方ではオーストラリアとシンガポールの住所のジオコーディング が可能です。また、Reverse Geocode Global ステージも、メキシコおよびカナダ用と、オースト ラリアおよびシンガポール用に 1 つずつ、合計 2 つ表示されます。

**注 :**

- オーストラリア、カナダ、フランス、ドイツ、および日本のジオコーディングデータベー スは、サイズが大きくなっています。これらのデータベースのうちの 2 つまたは 3 つ以 上を、同一のデータベース リソースに入れないでください。
- Spectrum™ Technology Platformサーバーを 64 ビットのマシン上で稼働している場合は、 データベース リソースに含めるデータベースは 8 ~ 10 カ国までにしてください。それ 以上のデータベースを含める場合は、Java メモリ設定を変更する必要があります。詳細 については、テクニカル サポートにお問い合わせください。

Geocode Address Global データベース リソースを作成するには

- **1.** データベースをまだインストールしていない場合は、データベースファイルをシステムにイン ストールしてください。データベースのインストール手順については、『*Spectrum™Technology Platform* インストール ガイド』を参照してください。
- **2.** Management Console で、**[リソース]** の下の **[Spectrum データベース]** を選択します。
- 3. 追加ボタン <sup>1</sup> をクリックして新しいデータベースを作成するか、既存のデータベース リソー スを選択して編集ボタン \* おクリックしてそのデータベースを変更します。また、コピー ボ タン <sup>®</sup> を使って既存のデータベース リソースをコピーする方法でも新しいデータベースを作 成できます。
- **4.** 新しいデータベースを作成する場合は、**[名前]**フィールドにデータベースリソースの名前を入 力します。任意の名前にすることができます。既存のデータベースをコピーして新しいデータ ベースを作成する場合は、必要に応じてデフォルト名を変更してください。既存のデータベー

スリソースの名前を変更することはできません。その名前でデータベースを参照しているサー ビスやジョブがあると、動作しなくなるからです。

**5. [プールサイズ]**フィールドで、このデータベースで処理する同時要求の最大数を指定します。

最適なプールサイズはモジュールによって異なります。一般的には、サーバーが搭載するCPU の数の半分から 2 倍のプール サイズを設定すると、最適な結果が得られます。ほとんどのモ ジュールに最適なプール サイズは CPU 数と同数です。例えば、サーバーが 4 つの CPU を搭 載している場合は、プール サイズを 2 (CPU 数の半分) ~ 8 (CPU 数の 2 倍) の間で試すことが でき、多くの場合、最適なサイズは 4 (CPU 数と同数) です。

プールサイズを変更するときは、データベースにアクセスするステージ用としてデータフロー に指定されている実行時インスタンスの数を考慮する必要もあります。例えば、1 つの実行時 インスタンスを使用するように設定された Geocode US Address ステージを持つデータフロー があるとします。この場合、米国ジオコーディング データベースのプール サイズを 4 に設定 しても、パフォーマンスは向上しません。実行時インスタンスが 1 つしかないので、データ ベースへの要求は一度に 1 つになります。ただし、Geocode US Address の実行時インスタン スの数を 4 つに増やすと、パフォーマンスが向上します。データベースに同時にアクセスする Geocode US Address のインスタンスが 4 つあるので、プール全体を使用できます。

**ヒント :** さまざまな設定でパフォーマンス テストを行って、環境にとって最適なプール サイ ズと実行時インスタンスの設定を特定してください。

- **6. [モジュール]** フィールドで、[InternationalGeocoder GLOBAL] を選択します。
- **7. [タイプ]** フィールドで、[Geocode Address Global] を選択します。
- 8. 新しいデータセットをインストールするには、追加ボタン + をクリックします。[名前]フィー ルドで、このデータセットの名前を指定します。任意の名前にすることができます。**[パス]** フィールドで、選択した国のデータセットを含むフォルダを指定します。部分パスを入力して 参照ボタントをクリックすると、ファイル構造を移動して必要なデータセットを見つけること ができます。[OK] をクリックすると、[データベースの追加] ページのデータベース リソース で、その国のデータセットが表示されるようになります。

データセットは通常、次の場所にありま

す:<InstallLocation\IGEO-<CountryCode>\data。ここで、<InstallLocation> は、デー タセットのインストール先に指定したディレクトリ、<CountryCode> は 2 文字の国コードを 示します。データディレクトリ内に複数のデータセットを持つ国もあります。ライセンスがあ るデータセットもあれば、ライセンスがないものもあります。ライセンスがあるデータセット のロケーションのみを指定してください。

特定の国に対して複数のデータセットを追加する場合は、各データセットを別々のディレクト リに配置する必要があります。例えば、同じ国に対してストリート辞書とポイント辞書を追加 する場合、次のように指定できます。

<InstallLocation>\IGEO-<CountryCode>\data\Street\_dict

<InstallLocation>\IGEO-<CountryCode>\data\Point\_dict

Street dict と Point dict は、それぞれストリート辞書とポイント辞書を指しています。

**注 :** データセットをネットワーク ドライブに配置しないでください。パフォーマンスの 問題が生じる恐れがあります。

- 9. その他のデータセットを追加する場合は、追加ボタン <sup>ト</sup> をクリックします。それ以外の場合 は、[**保存**] をクリックします。
- 10. その他の国を追加する場合は、追加ボタン + をクリックし、名前と各データセットのパスを指 定します。作業が完了したら、**[保存]** をクリックします。

同一のデータベースリソースに複数の国を追加することにより、単一のステージで各国の住所 をジオコード可能な Geocode Address Global ステージが作成されます。

**注 :** 必要な順番でデータセットを入力してください。データセットの並べ替えは、 Management Console では現在サポートされていません。Enterprise Designer 内で、ま たはコマンド ラインからデータセットを並べ替えることが可能です。並べ替えを行う と、Management Console では新しい並び順が適用されます。

- **11. [OK]** をクリックすると、[データベースの追加] ページが閉じます。
- <span id="page-6-0"></span>**12.** 起動中の Enterprise Designer セッションがある場合は、[更新] ボタンをクリックすると、新し いステージが表示されます。

## 入力

GeocodeAddressGlobal は、住所または交差点を入力として受け取ります。最大のパフォーマン スと最良のマッチ結果を得るには、入力住所リストが可能な限り完全で、綴りの誤りや不完全な 住所がなく、できる限り郵便当局の規格に従っている必要があります。多くの郵便当局が、その 国の住所規格に関する情報を掲載した Web サイトを提供しています。

## 入力フィールド

GeocodeAddressアルバニア は、住所または交差点を入力として受け取ります。アルバニアの場 合、GeocodeAddressGlobal は住所または交差点を入力として受け取ります。最大のパフォーマ ンスと最良のマッチ結果を得るには、入力住所リストが可能な限り完全で、綴りの誤りや不完全 な住所がなく、できる限り郵便当局の規格に従っている必要があります。多くの郵便当局が、そ の国の住所規格に関する情報を掲載した Web サイトを提供しています。

アルバニアにおけるロケーションのジオコーディングに使用する入力フィールドの一覧を以下の 表に示します。

**表 1 : アルバニアの入力フィールド**

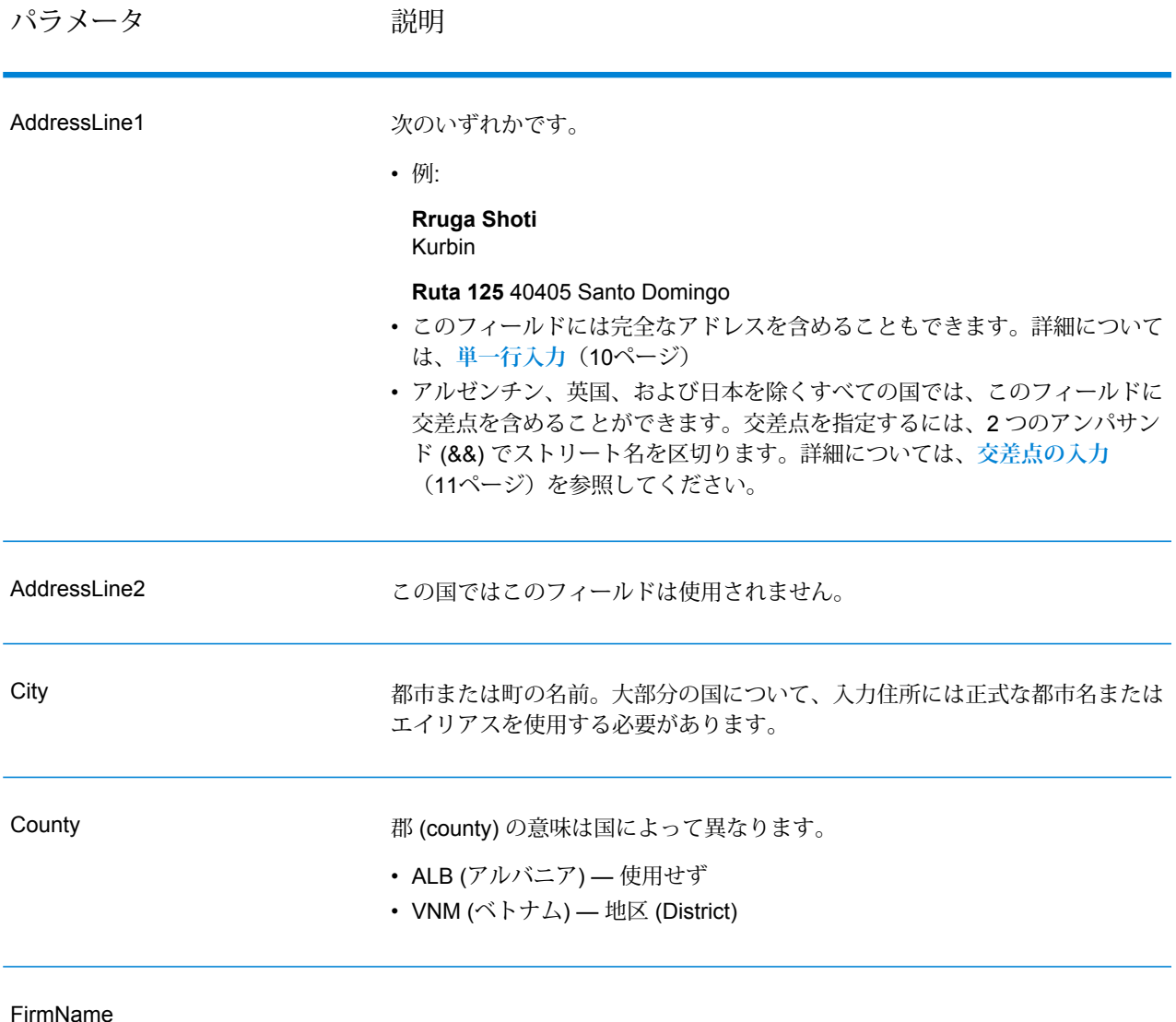

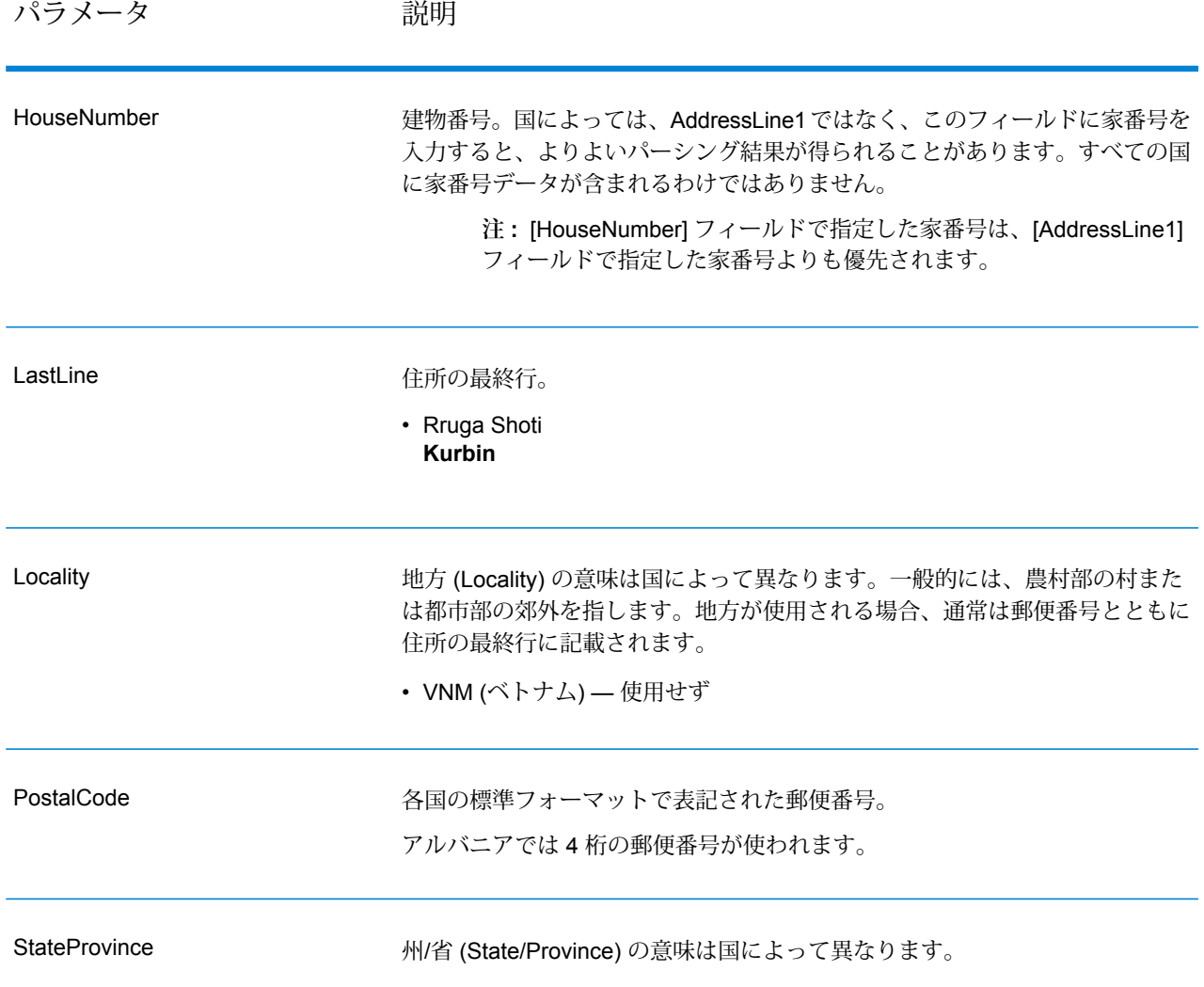

## 住所入力のガイドライン

ストリート名の入力データを最適なジオコーディングが可能な最良の形式にするために、次の推 奨事項に従ってください。

#### **アルバニアの住所のガイドライン**

アルバニアのジオコーダでは、アルバニアの住所上の場所がサポートされます。 GeocodeAddressGlobalによるジオコーディングが正しく実行されるように、次の推奨事項に従っ て入力を作成してください。アルバニアの住所の詳細については、Albania Post の Web サイト (**<http://www.en.postashqiptare.al/>**) を参照してください。

- **必須のフィールド** 住所には都市名または郵便番号のどちらかが含まれている必要がありま す。
- **大ストリートタイプ** 入出力における大ストリートタイプとその一般的な略語は認識され、完 全に対応済みです。
- **一般的な語および略語** ジオコーダは、住所に含まれる一般的な語、方角、家番号を指す記 号、および略語を認識し、このような住所のジオコーディングを正しく実行できます。

<span id="page-9-0"></span>単一行入力

住所要素を個別のフィールドに入力するのではなく、住所全体を [AddressLine1] 入力フィールド にまとめて入力できます。

日本を除くすべての国の住所は、このような 1 行以上の単一行フォーマットで入力できます。

**注 :** すべてのフォーマットがどの国でも使用できるわけではありません。

StreetAddress;PostalCode;City

StreetAddress;City;PostalCode

StreetAddress;City

StreetAddress;City;StateProvince;PostalCode

StreetAddress;Locality

StreetAddress;County;City

PostalCode; StreetAddress

PostalCode;StreetAddress;City

City;PostalCode;StreetAddress

説明:

- *StreetAddress* は家番号およびストリート名であり、順不同です (ストリートタイプはストリー ト名の直前か直後に記述します)。
- *City* は都市です。

**注 :** これらの住所要素のうち、一部を使用しない国もあります。

多くの国では、その他の単一行形式も使用できることがあります。

単一行の入力によるマッチング精度は、適切なフォーマットの複数行住所の入力に匹敵します。 単一行の入力住所の処理に要する時間は、適切なフォーマットの複数行住所と比べてやや長くな ります。

最適な結果を得るには、各住所要素の間を区切り文字 (カンマ、セミコロン、またはコロン) で区 切ってください。例を次に示します。

ジオコーディングでは、句点は無視されます。

#### 単一行入力のガイドライン

- 通常、句読文字は無視されますが、区切り文字 (カンマ、セミコロンなど) を異なる住所要素間 に使用することで結果およびパフォーマンスが向上する場合があります。
- 国名は必須ではありません。ジオコーダは国別にあり、当該国の住所であることを前提として 処理を行います。
- <span id="page-10-1"></span>• 企業情報 (場所の名前、建物名、または政府機関の建物) は、存在する場合に返されます。

### 交差点の入力

交差点を入力住所に含めると、交差点の座標がジオコーダによって提供されます。

交差点を入力するには、[AddressLine1] フィールドに 2 つのストリート名を 2 個のアンパサンド (&&)で区切って指定します。一部の国では、ANDという語を使用して交差点を区切ることもでき ます。区切り記号 && はすべての国で使用できます。例:

住所行 1:Rruga Myslym Shyri && Rruga Ibrahim Rugova 都市: Tirana

**注 :** 2 個のアンパサンド (&&) はいつでも交差点の区切り文字として使用できます。一部の 国では、交差点を区切るための追加記号または語を使用できます。

<span id="page-10-0"></span>すべての近似一致条件は、ストリートレベルのジオコーディングの場合と同様に交差点のジオコー ディングにも適用されます。

## オプション

Geocode Address Global には、ジオコーディング、マッチング、データのオプションがありま す。

## ジオコーディング オプション

以下の表に、特定の場所の座標を決定する方法を制御するためのオプションを示します。

**注 :** EGM モジュールにより管理タスクが Web ベースの Management Console に移行され ると、オプションのレベルで、Enterprise Designer と異なる表現が使用される場合があり ます。動作の変更はありません。

#### **表 2 : アルバニアのジオコーディング オプション**

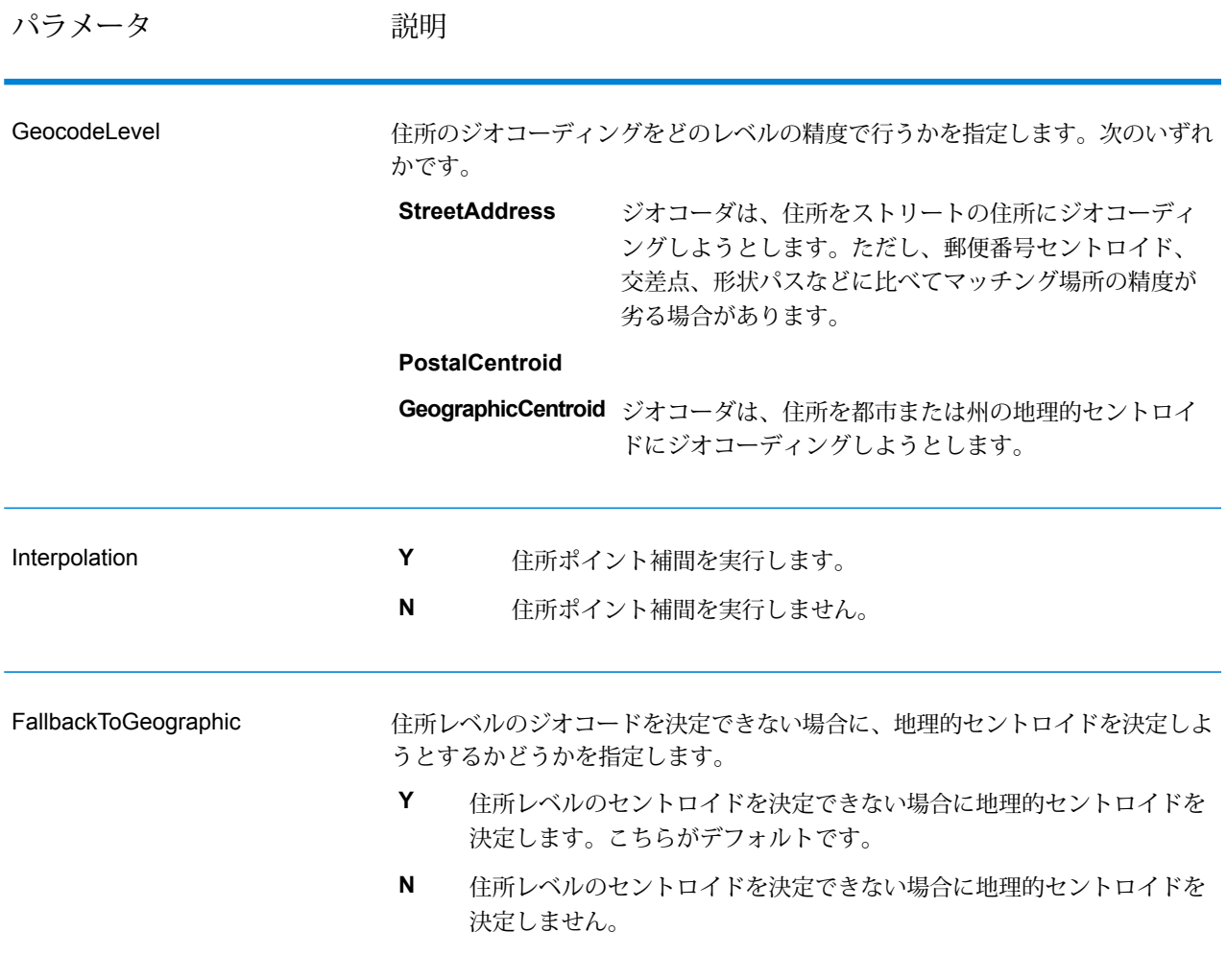

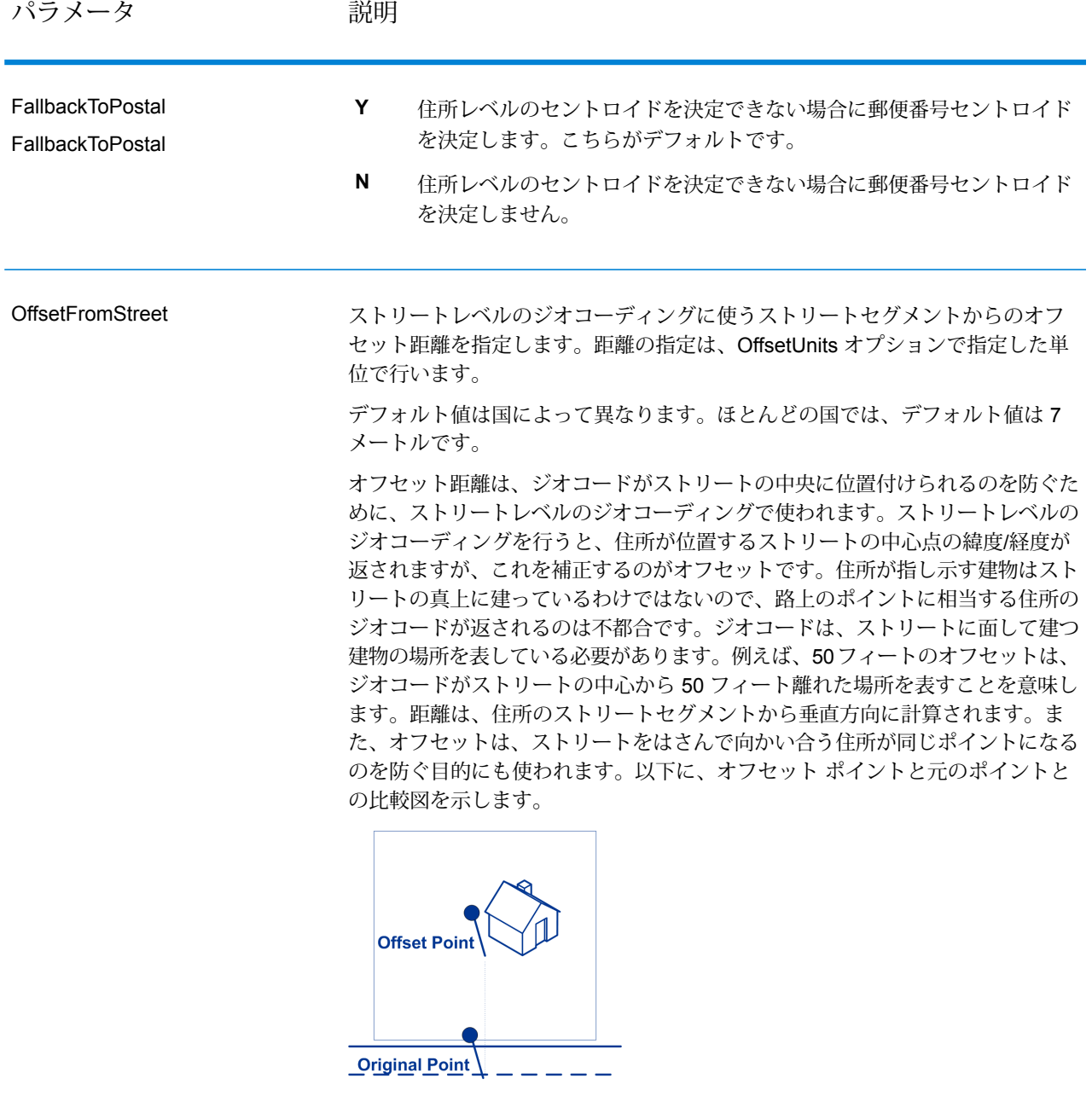

ストリートの座標は 1/10,000 度の精度で決定され、補間ポイントは 1/1,000,000 度の精度で決定されます。

#### パラメータ かいしゃ 説明

OffsetFromCorner

ストリートレベルでのマッチングに使うストリートの終端からのオフセットを指 定します。距離の指定は、OffsetUnits オプションで指定した単位で行います。 この値は、ストリートの角の住所に交差点と同じジオコードが与えられるのを防 ぐために使われます。

**注 :** オフセットは英国 (GBR) および日本 (JPN) ではサポートされませ  $h_{\circ}$ 

デフォルト値は国よって異なります。

- 12 メートル オーストラリア (AUS)、オーストリア (AUT)、ドイツ (DEU)。
- 7 メートル その他のサポート対象の国では、デフォルト値は 7 メートルで す。

以下に、ストリートの終点とオフセット終点の比較図を示します。

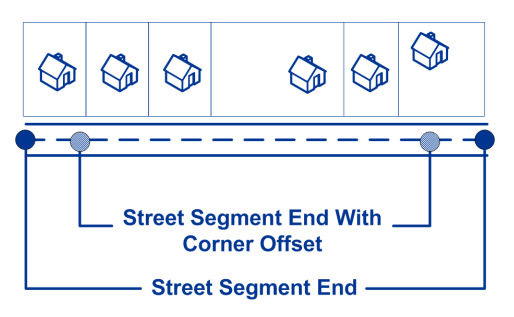

**OffsetUnits** 

ストリートオフセットと角オフセットのオプションに使う距離単位を指定しま す。次のいずれかです。

- Feet
- Miles
- Meters
- Kilometers

デフォルトは、メートルです。

CoordinateSystem

座標系は、空間におけるポイントの位置を一意に表すリファレンス システムで す。カルテシアン (二次元) 座標、測地 (地理) 座標などが、ユークリッド幾何学 に基づくリファレンス システムとして挙げられます。Spectrum™ Technology Platformは、European Petroleum Survey Group (EPSG) によって認識されるシ ステムをサポートしています。

国によって異なる座標系が採用されています。国によっては、次のオプションを 1 つ以上使用できます。

#### パラメータ 初期

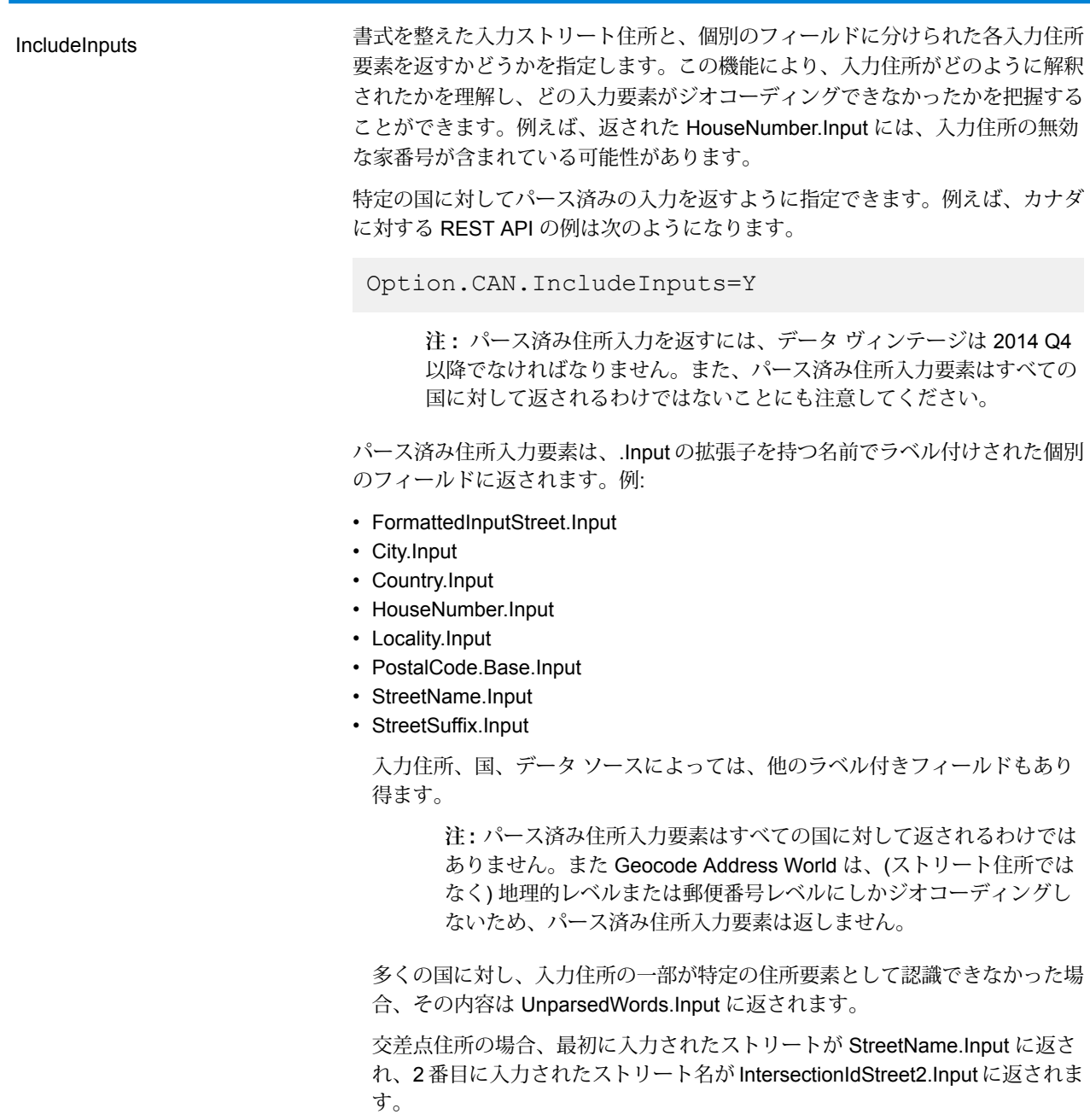

## マッチング オプション

マッチングのオプションを使って、マッチングの制約、代替、および複数マッチの設定を調整し て、マッチングの精度を必要なレベルに設定することができます。マッチングの条件を厳格にす るには、家番号、ストリート名、および郵便番号が正確に一致することを必須とし、郵便番号セ ントロイドによる代替を無効に設定します。ジオコーダは、入力住所の郵便番号に正確に一致す るストリート住所を検索します。条件を緩めると、範囲を広げてマッチングする住所を探します。 例えば、郵便番号に関する条件を緩和すると、ジオコーダは入力住所の郵便番号の範囲外となる 同じ市内にも候補を検索します。

**注 :** EGM モジュールにより管理タスクが Web ベースの Management Console に移行され ると、オプションのレベルで、Enterprise Designer と異なる表現が使用される場合があり ます。動作の変更はありません。

#### **表 3 : アルバニアのマッチング オプション**

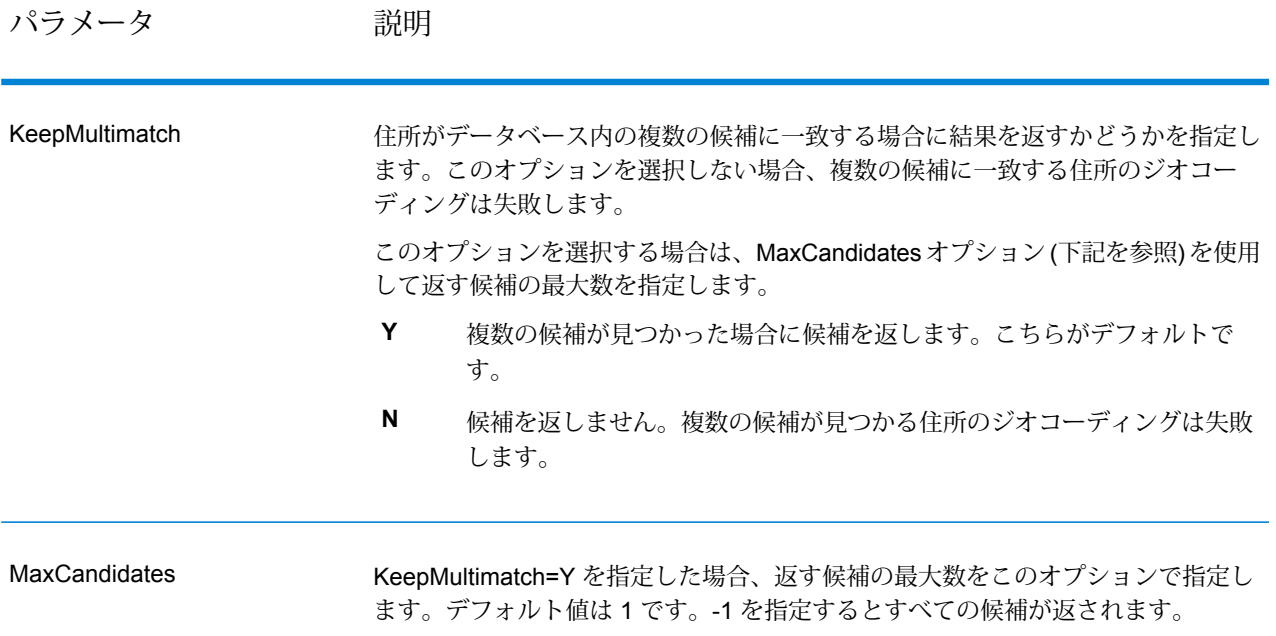

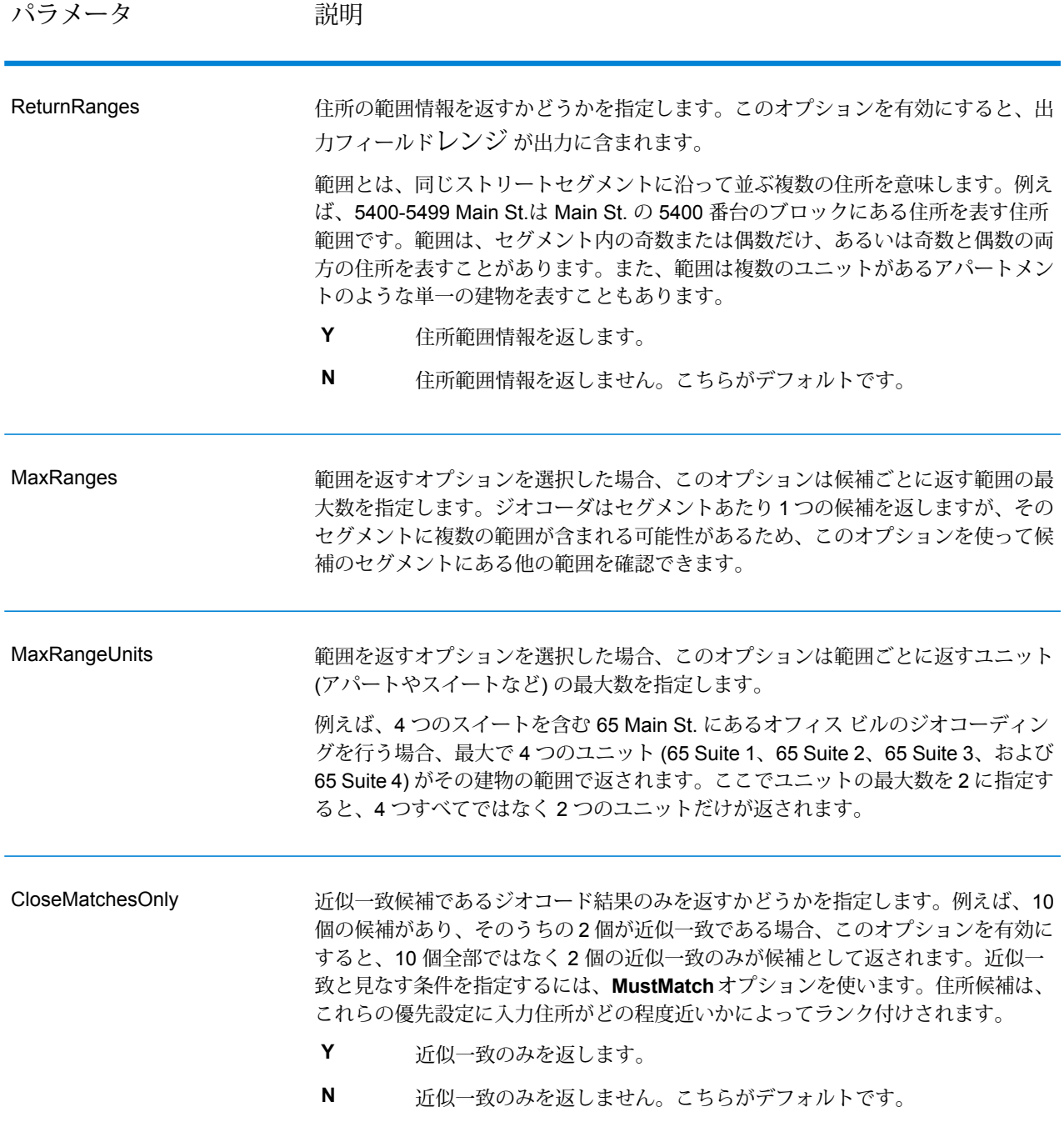

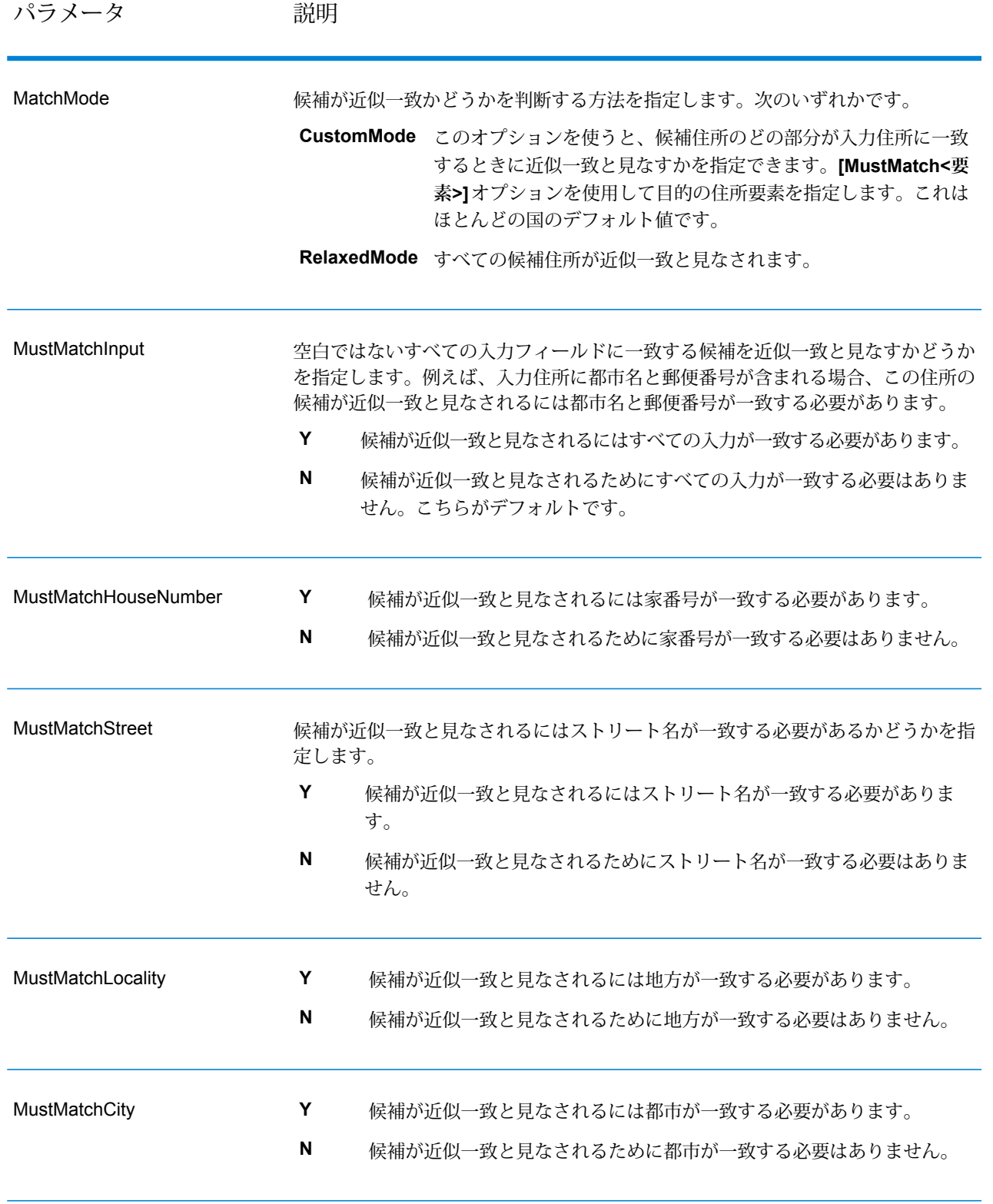

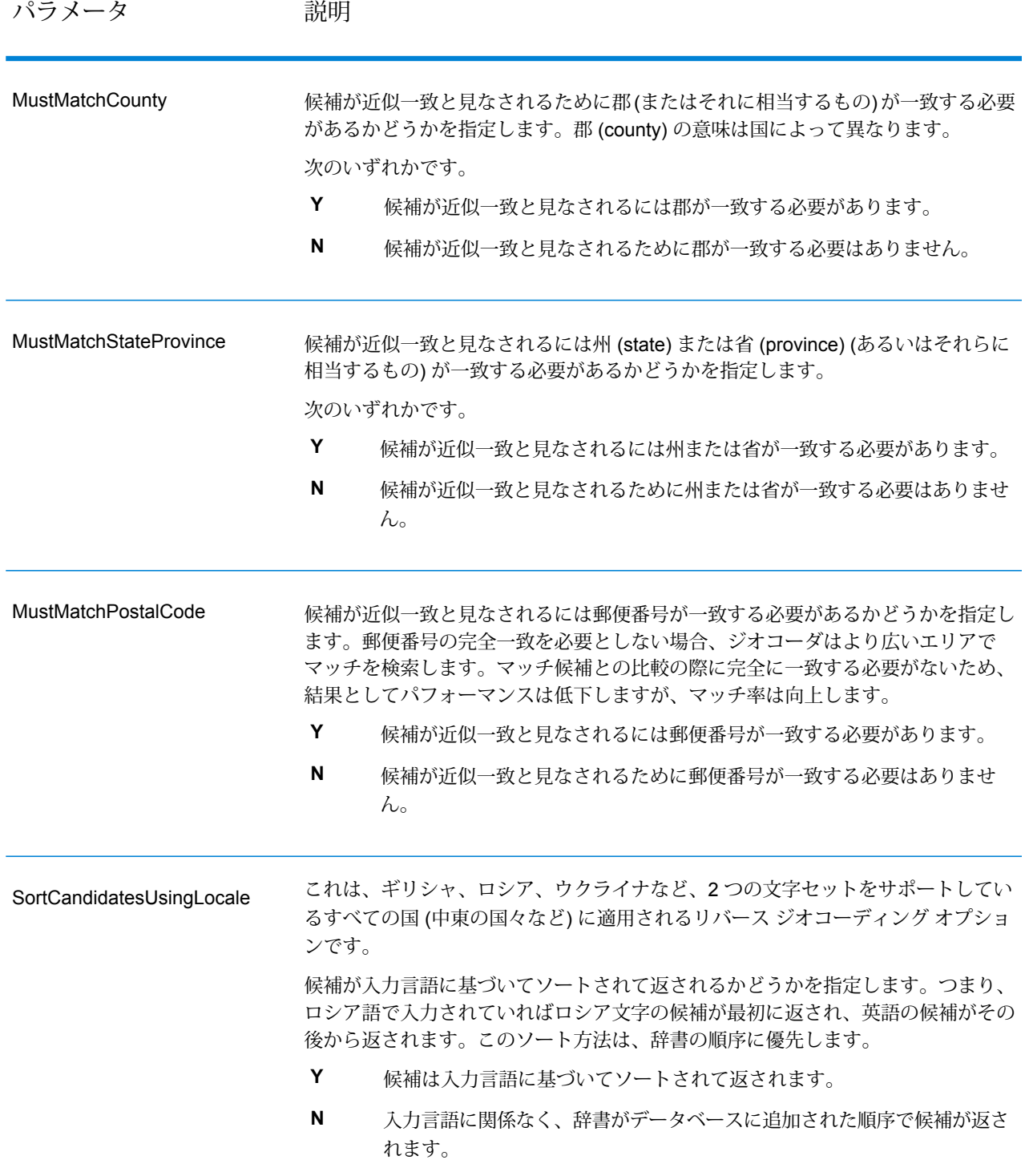

マッチ率と地理的精度のバランスをとる戦略を使用したいことがあります。つまり、できる限り 多くのレコードに自動的にジオコーディングを行いたいが、同時に、不正確なマッチ (誤検出) の

数は最小化したいという場合です。例えば、ジオコーダが次のものを検出した場合、誤検出が発 生する可能性があります。

- 入力されたストリートと読みが似ているストリート
- 別の都市にある同じストリート (郵便番号の一致が必須でない場合)
- 異なる家番号のあるストリート (家番号が必須でない場合)

次の設定により、マッチ率と精度との適切なバランスを実現できる場合があります。

- **CloseMatchesOnly** "Y" を指定します。
- **MustMatchHouseNumber** "Y" を指定します。
- **MustMatchStreet** "Y" を指定します。
- **FallbackToPostal** "N" を指定します。

## データ オプション

[データ] タブを使って、ジオコーディングに使うデータベースを指定できます。データベースに は、指定の住所のジオコードを決定するために必要な住所とジオコード データが格納されていま す。標準データベースとカスタム データベースという 2 種類のデータベースがあります。標準 データベースは、PitneyBowesから提供され、その情報は郵便当局や地理データサプライヤから 取得された住所とジオコーディングデータに基づきます。カスタムデータベースは、特定のニー ズを満たすために標準データベースを強化または増補する目的でユーザが作成したデータベース です。

以下の表に、使用するデータベースの指定やデータベースの検索順序の指定に使用できるオプショ ンを示します。

#### **表 4 : アルバニアのデータ オプション**

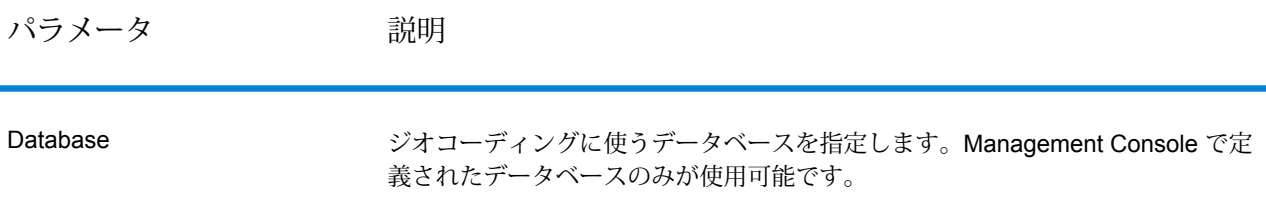

#### パラメータ 説明

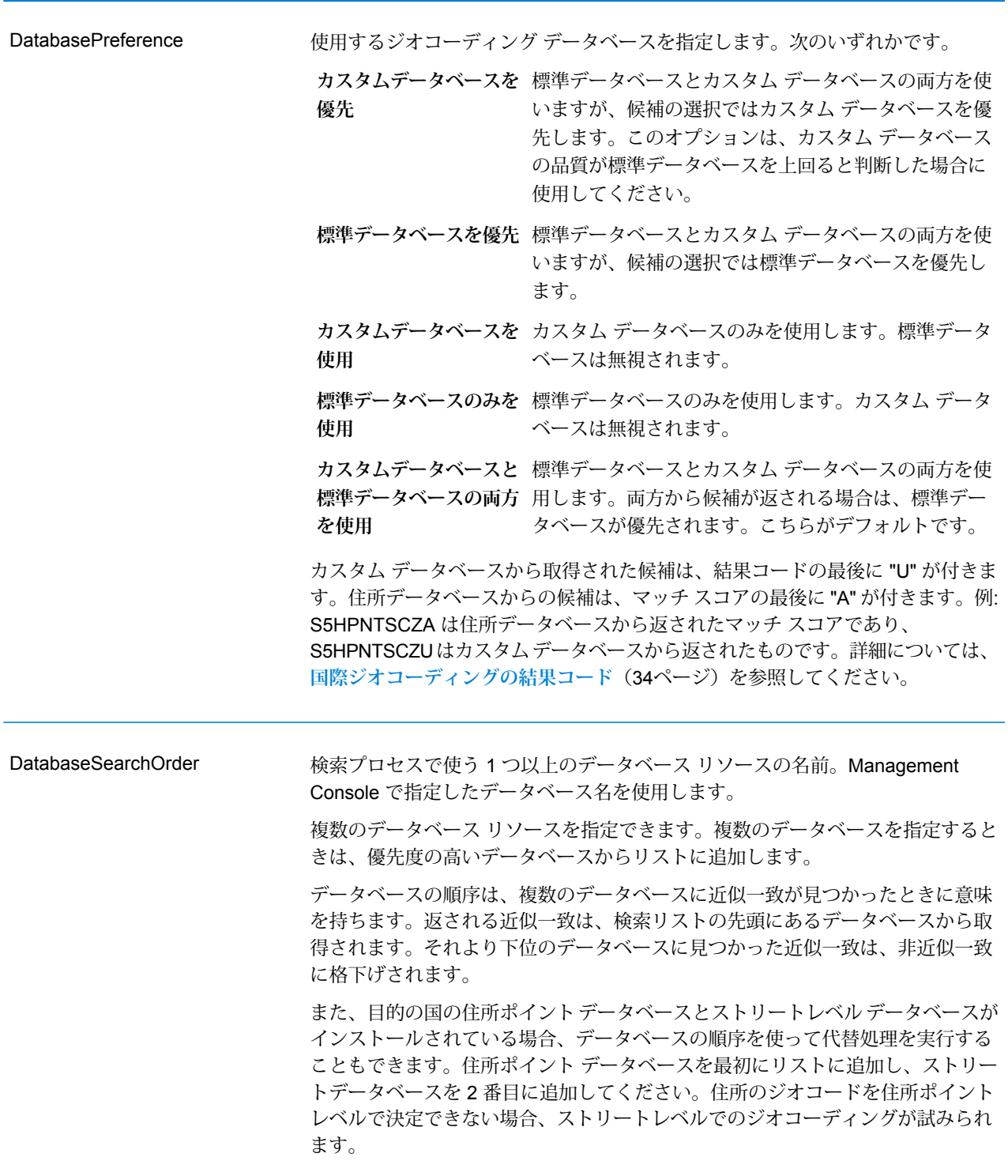

## <span id="page-21-0"></span>出力

ジオコーダは、緯度/経度、正規化された住所、および結果インジケータを返します。結果インジ ケータは、入力住所がどの程度まで既知の住所に一致したかを表し、さらに割り当てられた場所 とマッチング全体のステータスを示します。情報は大文字を使用して返されます。

APIを使用する場合は、出力はDataTableクラスで返されます。詳細については、『Spectrum™ Technology PlatformAPI ガイド』を参照してください。

## 住所の出力

住所が入力住所に完全に一致すると判定されるのは、入力住所が正確だった場合、入力住所の正 規化されたバージョンである場合、または複数の候補が見つかったときの候補住所である場合で す。

**注 :** 英国用のフィールドに出力されるデータが大文字形式に変更されました。2016 年第 1 四半期のデータ更新で変更されました。

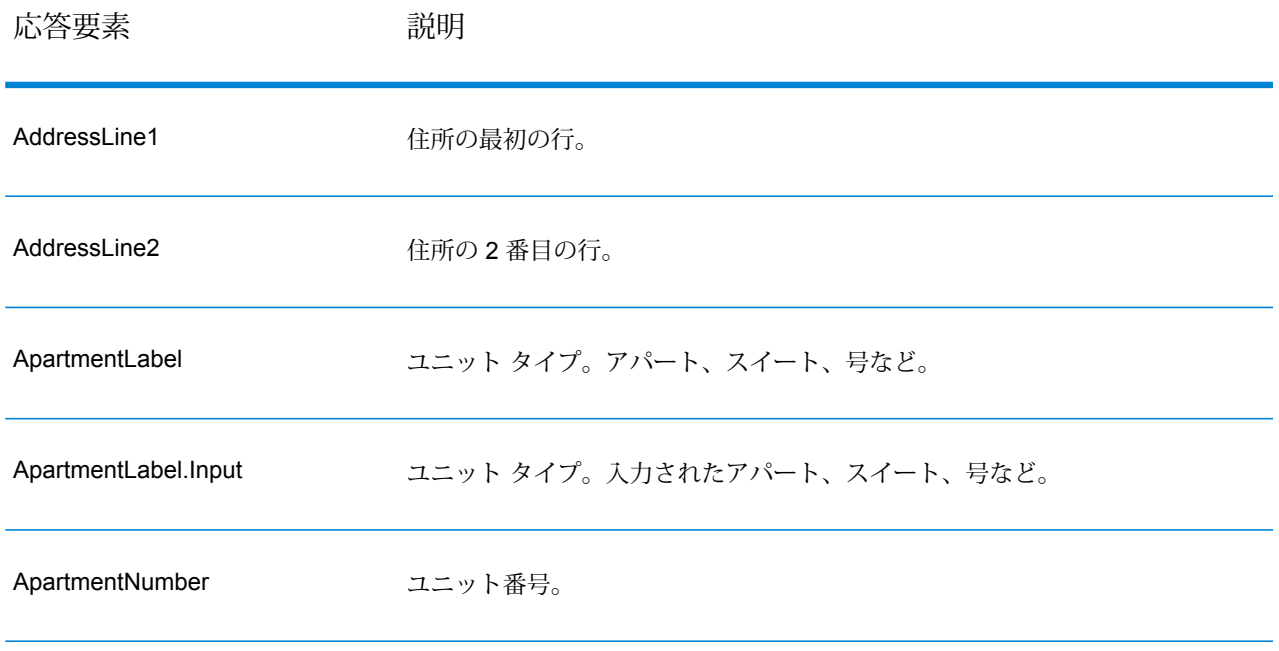

#### **表 5 : アルバニアの住所の出力**

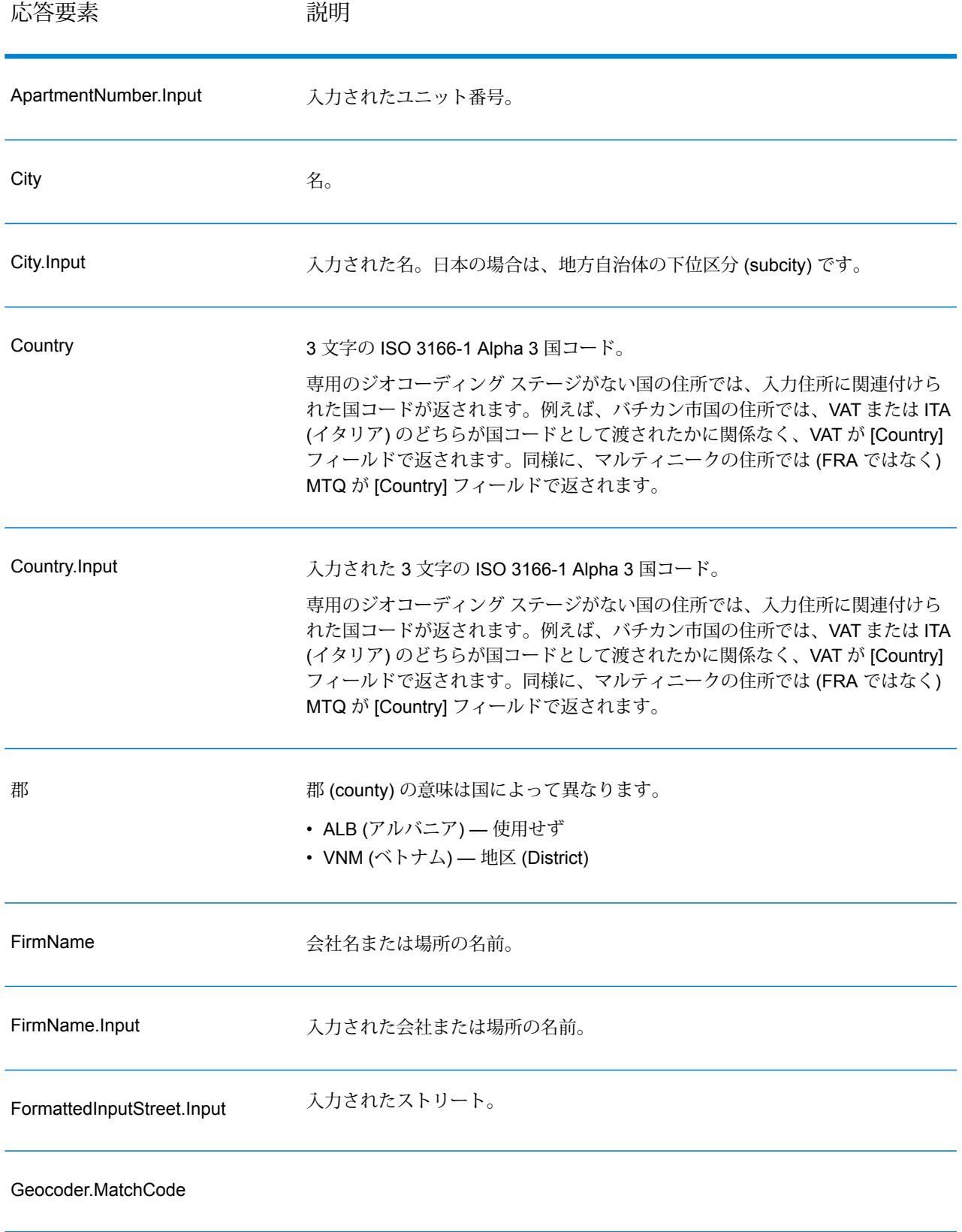

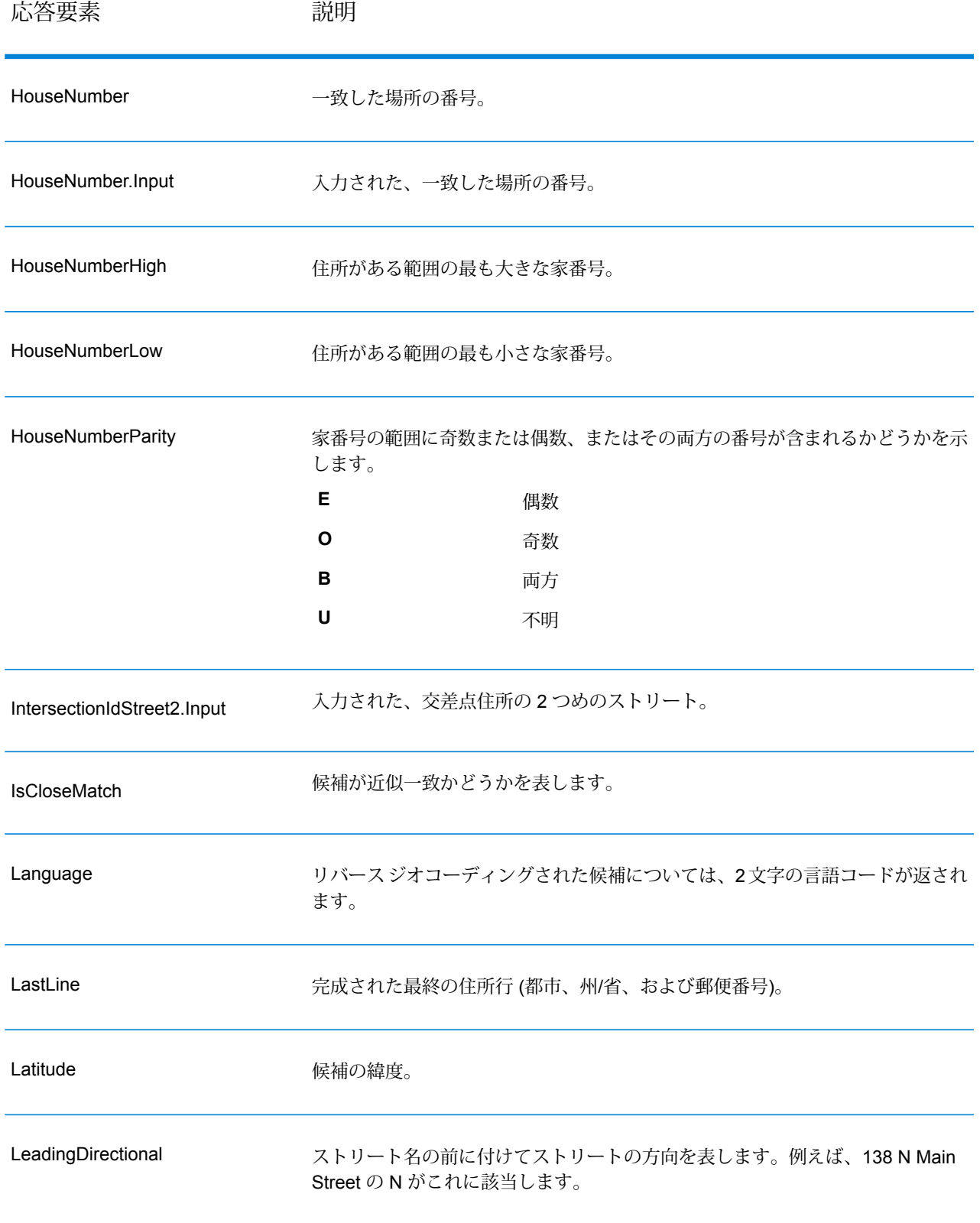

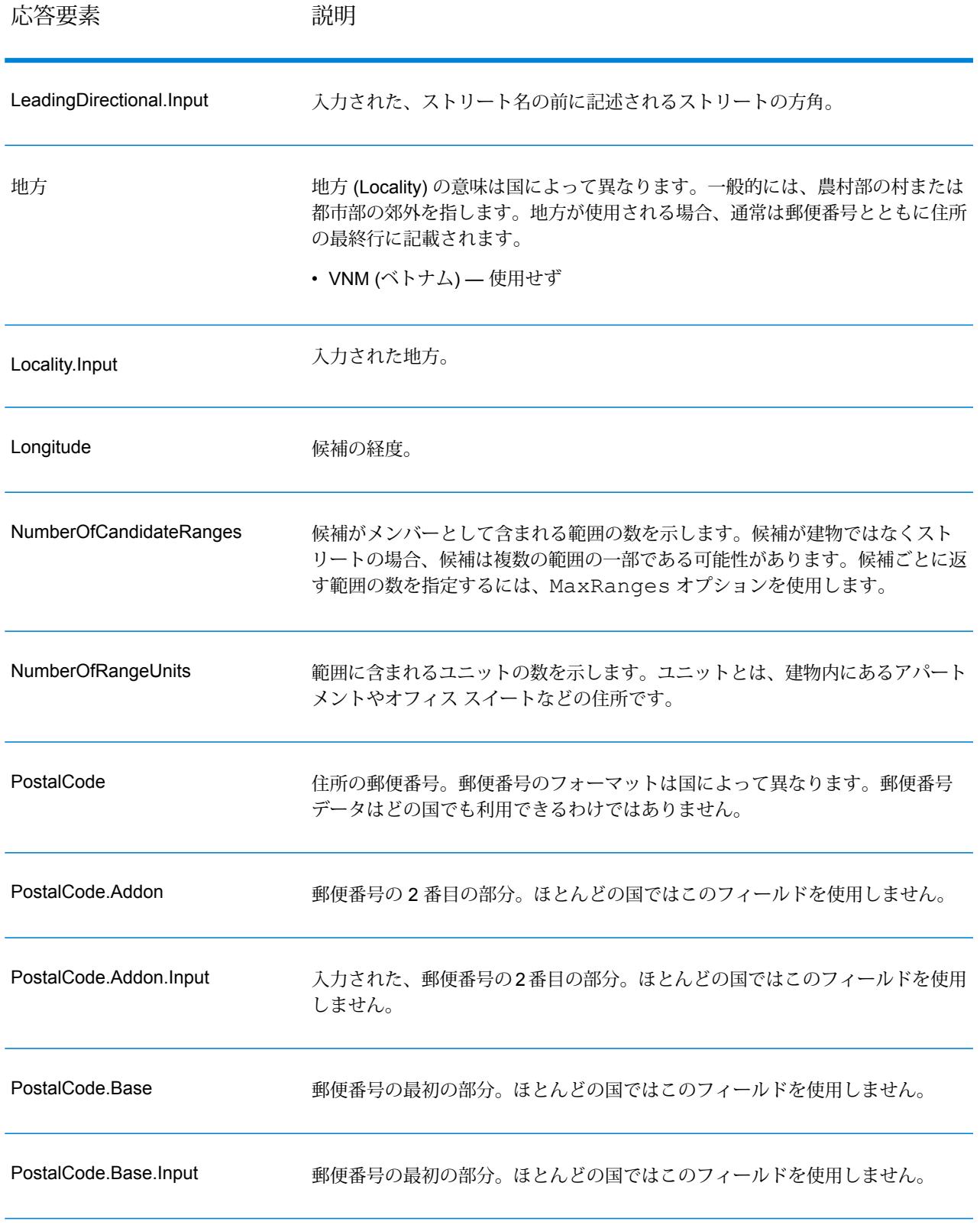

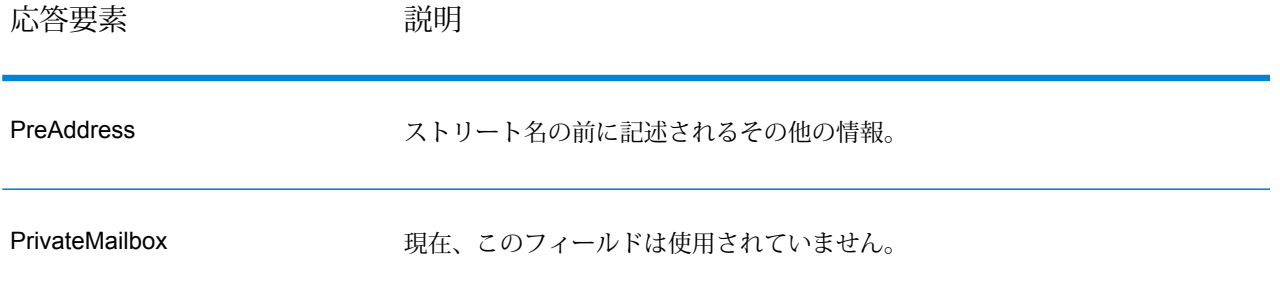

応答要素 みんちょう 説明

レンジ

#### 応答要素 いっこう 説明

候補住所があるストリートセグメントに存在する住所範囲が格納されたリスト フィールドです。

範囲とは、同じストリートセグメントに沿って並ぶ複数の住所を意味します。例 えば、5400-5499 Main St.は Main St. の 5400 番台のブロックにある住所を表す 住所範囲です。範囲は、セグメント内の奇数または偶数だけ、あるいは奇数と偶 数の両方の住所を表すことがあります。また、範囲は複数のユニットがあるア パートメントのような単一の建物を表すこともあります。

Ranges フィールドには、次のサブフィールドが含まれます。

**住所**

**SegmentParity**

候補の住所と異なる住所要素 (AddressLine1、City など) のサブフィールドを収めたリストです。

住所に関連する国固有の情報を収めたリストです。 AdditionalFields に収められる情報は、国によって 異なります。 **AdditionalFields**

**HouseNumberHigh** 範囲に含まれる住所番号の最大値。

**HouseNumberLow** 範囲に含まれる住所番号の最小値。

範囲がストリートのどちら側に面しているかを示し ます。次のいずれかです。

- 範囲がストリートのどちら側に面しているか 不明です。 **0**
- **1** 範囲は、ストリートの左側に面しています。
- **2** 範囲は、ストリートの右側に面しています。

範囲に含まれる住所番号が奇数か偶数かを示しま す。次のいずれかです。 **HouseNumberParity**

- 範囲には、奇数と偶数の両方の住所番号が 含まれます。 **0**
- **1** 範囲には、奇数の住所番号が含まれます。
- **2** 範囲には、偶数の住所番号が含まれます。
- 範囲に含まれる住所番号が奇数か偶数か不 明です。 **-1**
- **TotalRangeUnitsReturned** 住所について返されるユニット範囲の数。ユニット とは、建物内にあるアパートメントやスイートなど の住所です。 **RangeUnits**

建物内にあるユニット範囲のリスト。ユニットと は、アパートメントやスイートなどを指します。

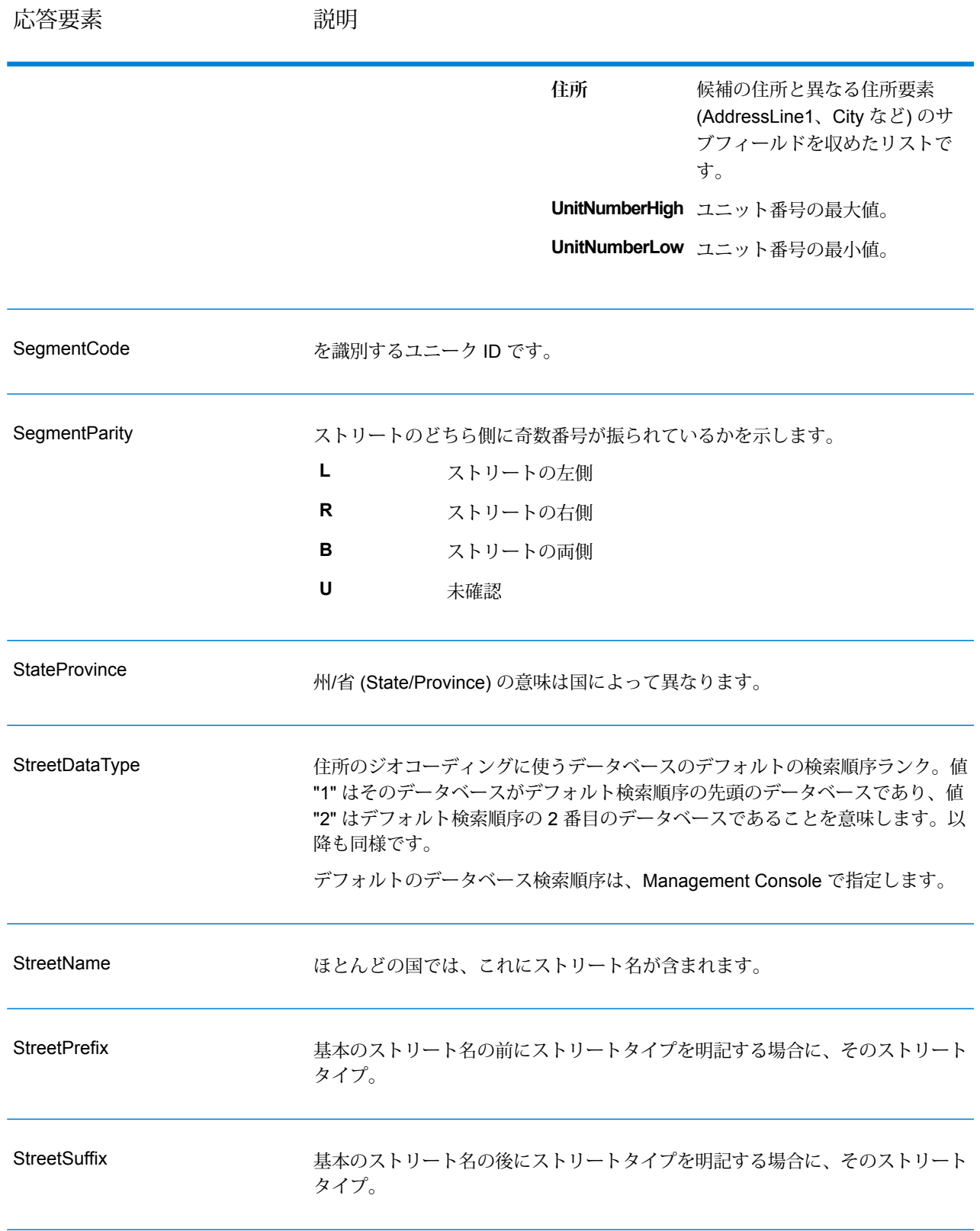

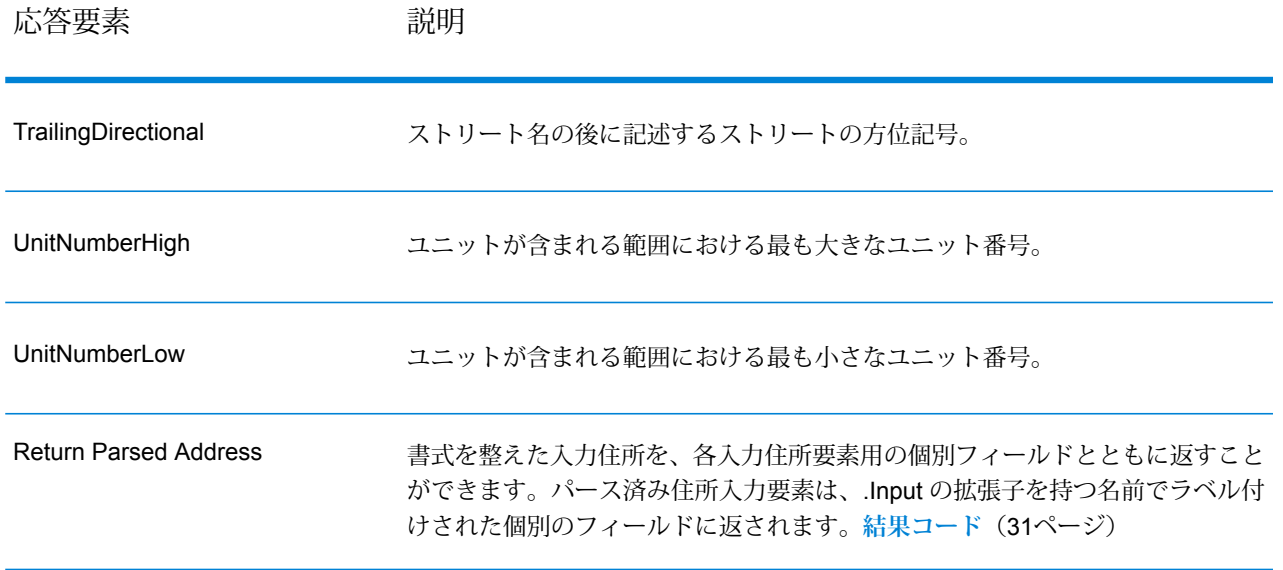

## ジオコード出力

#### **表 6 : アルバニアのジオコード出力**

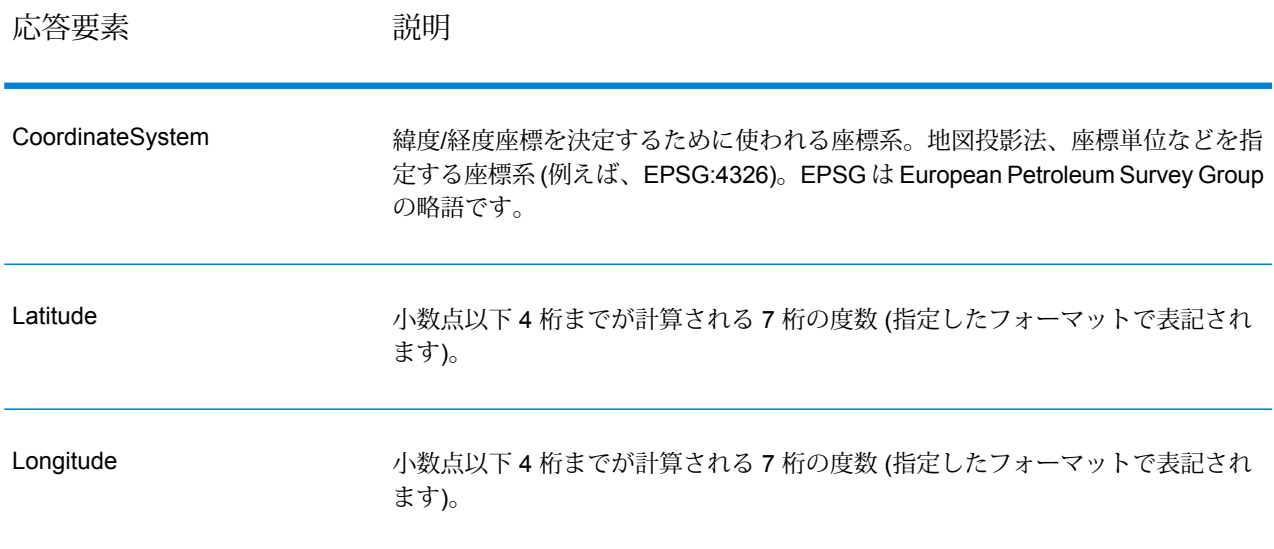

## <span id="page-30-0"></span>結果コード

結果コードは、ジオコーディングの成功または失敗に関する情報やジオコードの精度に関する情 報を示します。

**注 :** EGM モジュールにより管理タスクが Web ベースの Management Console に移行され ると、オプションのレベルで、Enterprise Designer と異なる表現が使用される場合があり ます。動作の変更はありません。

#### **表 7 : アルバニアの結果コード出力**

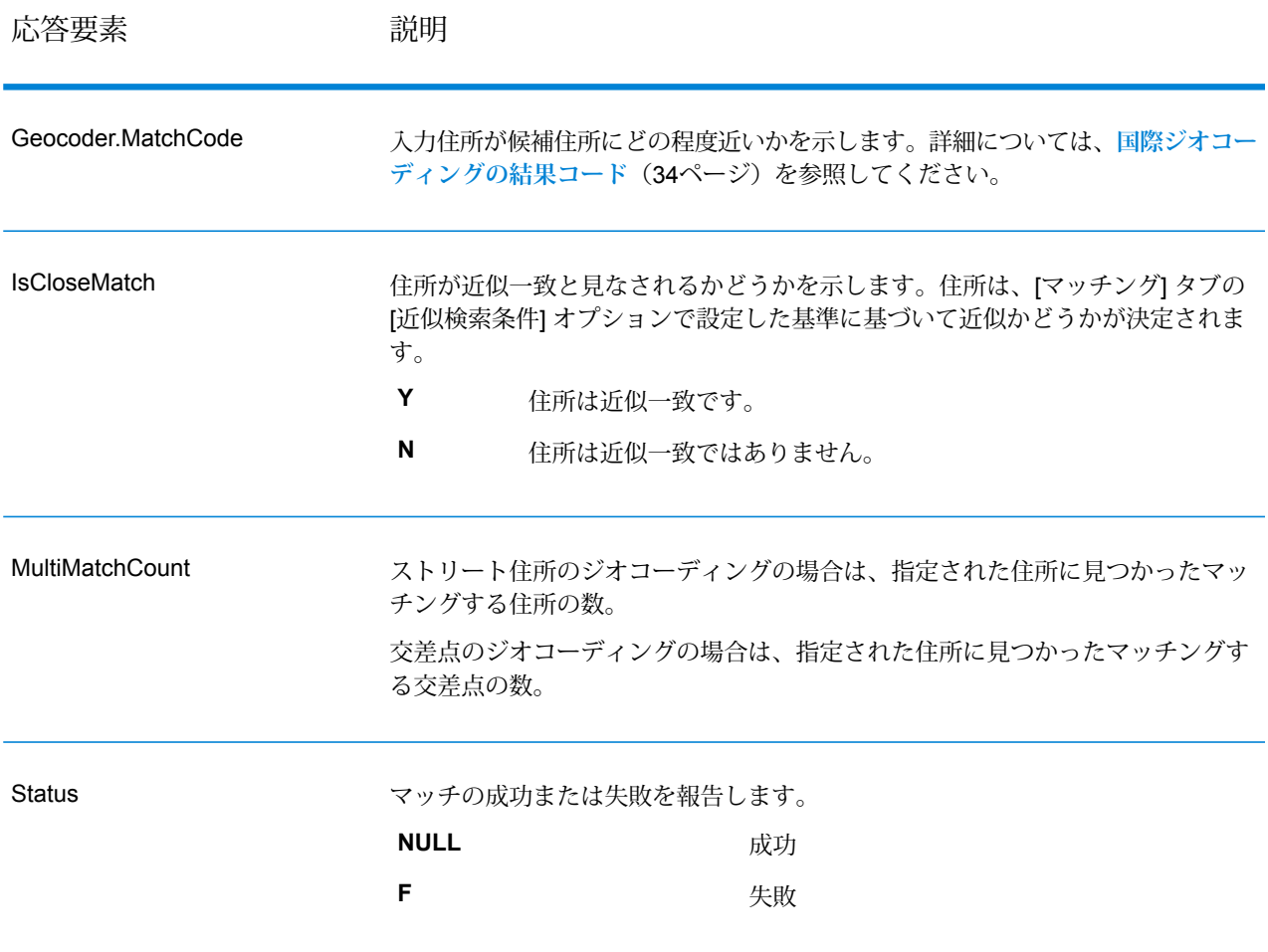

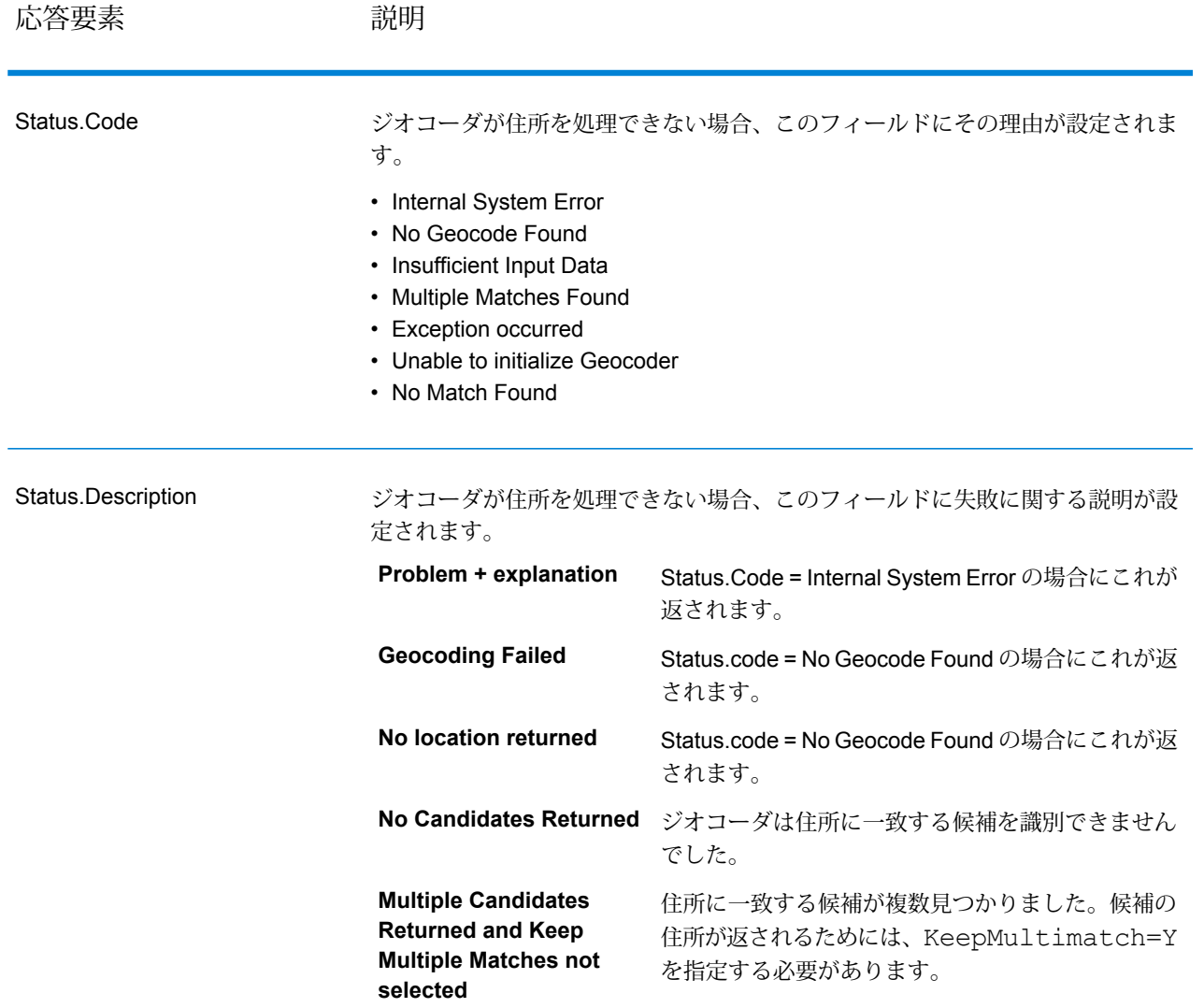

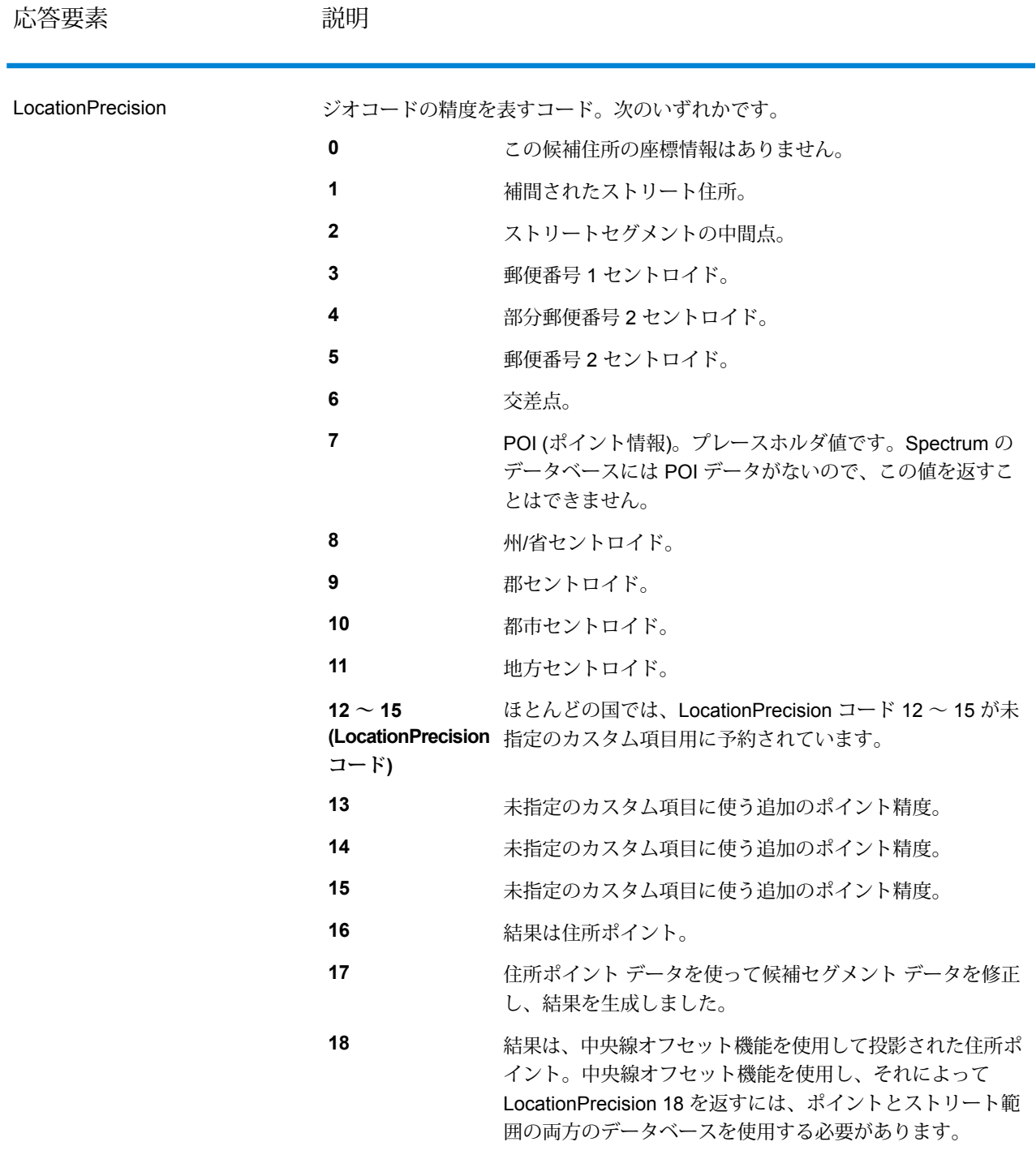

#### **Spectrum Technology Platform 12.0** アルバニアのジオコーディング ガイド - SOAP 33

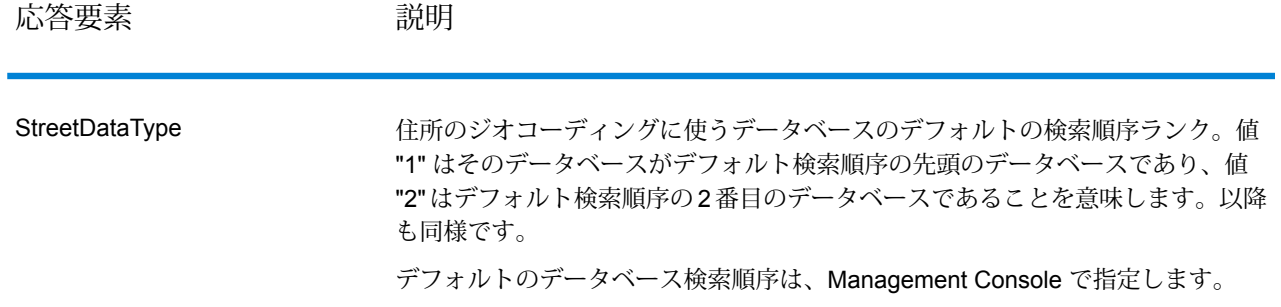

### <span id="page-33-0"></span>国際ジオコーディングの結果コード

Spectrumのジオコーダによって返される候補は、国際ジオコーディング結果コードと呼ばれる別 のクラスのリターンコードを返します。マッチング試行ごとに結果コードがGeocoder.MatchCode 出力フィールドに返されます。

#### **国際ストリートジオコーディングの結果コード (S コード)**

ストリートレベルでジオコーディングされた候補は、文字 S で始まる結果コードを返します。 コードの 2 番目の位置は、ジオコーディングされたレコードの結果ポイントの位置的な精度を示 します。

#### **表 8 : ストリート (S ) 結果コード**

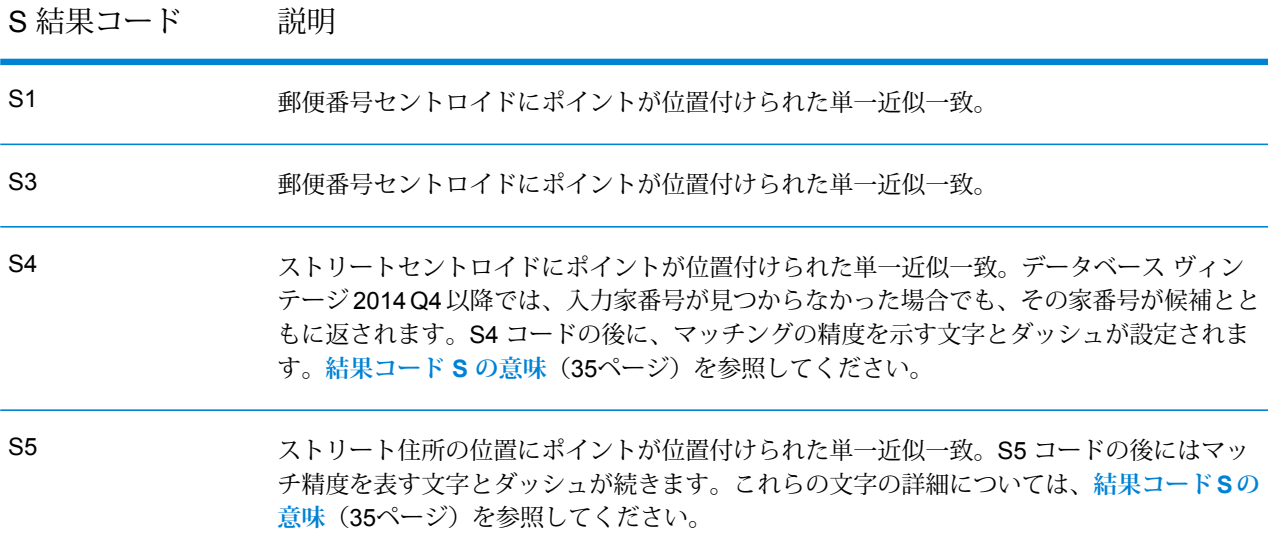

#### S 結果コード 説明

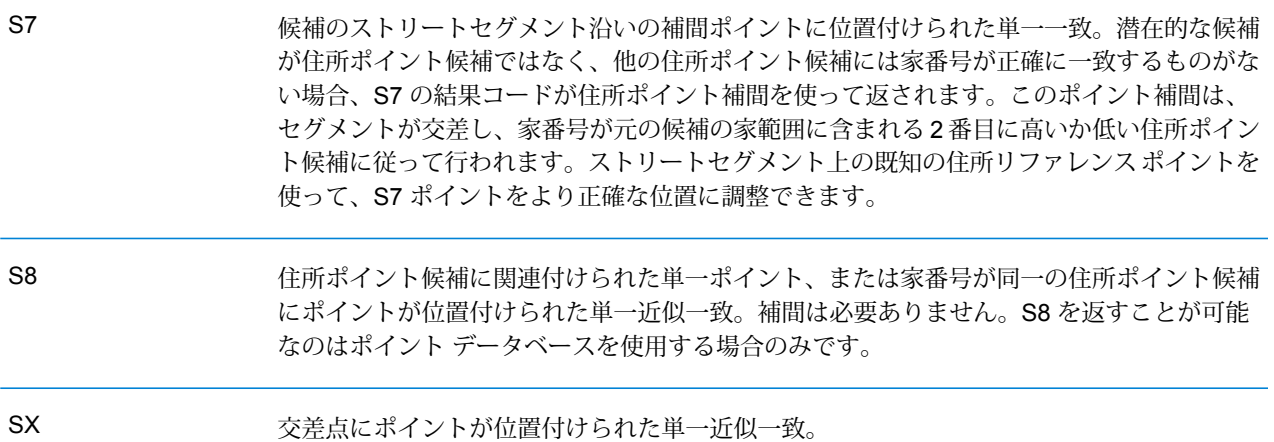

#### <span id="page-34-0"></span>**結果コード S の意味**

国際結果コード S (ストリートジオコーディング) では、追加の 8 文字により、住所がデータベー ス内の住所にどの程度一致するかが示されます。これらの文字は、以下の表に示す順序で並びま す。一致しない住所要素はダッシュで表わされます。

例えば、S5--N-SCZA という結果コードは、ストリート名、後置方位記号、都市名、および郵便 番号が一致する単一近似一致を意味します。ダッシュは、家番号、前置方位記号、および大スト リートタイプにマッチングがないことを示します。一致する候補は、ストリート範囲住所データ ベースに見つかりました。このレコードは、見つかった候補のストリート住所の位置にジオコー ディングされます。

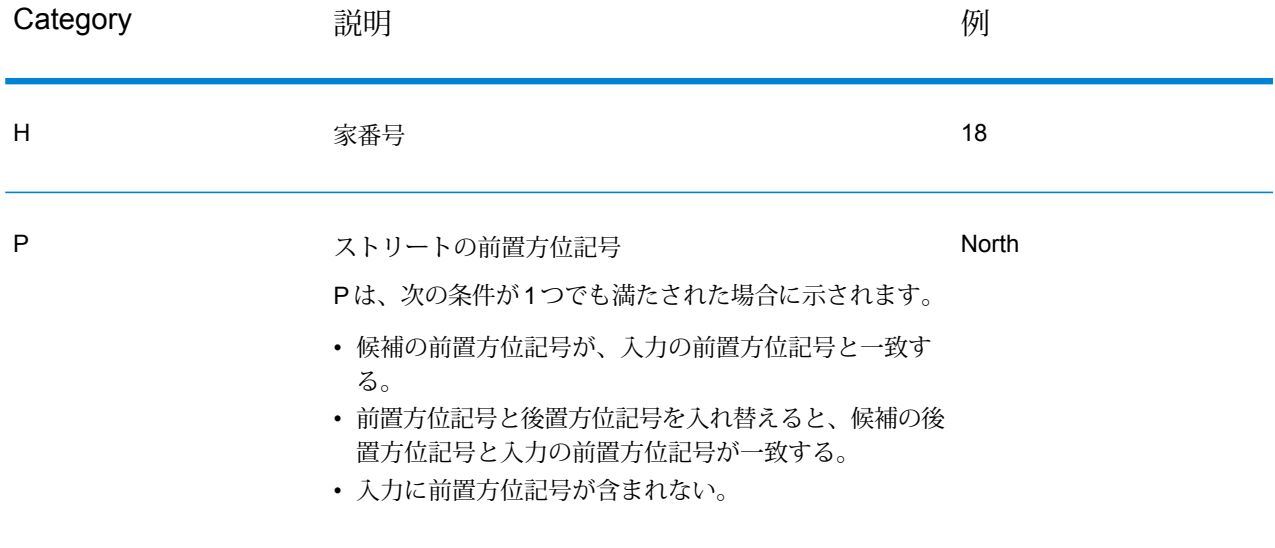

#### GeocodeAddressGlobal

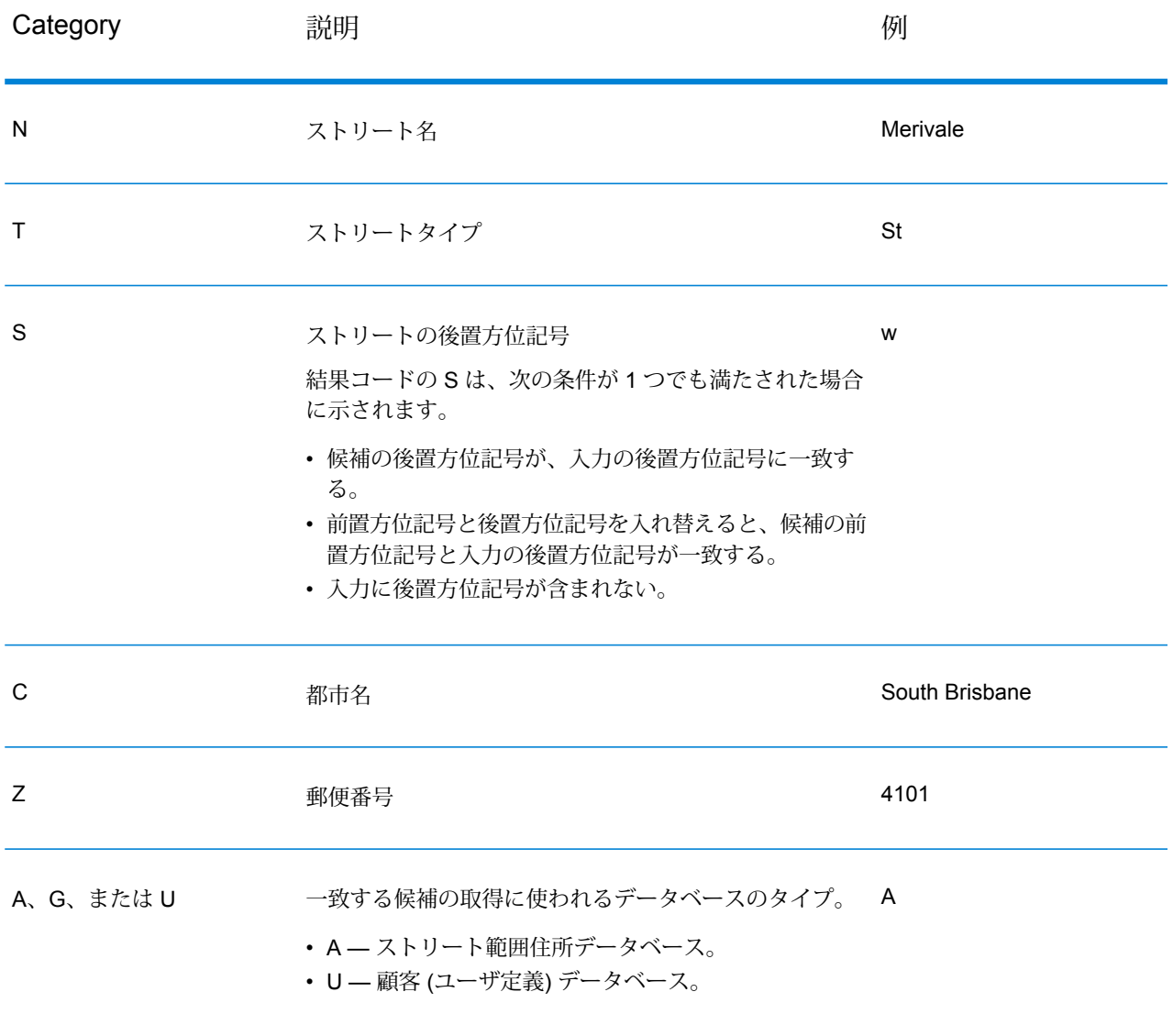

#### **国際郵便番号ジオコーディングの結果コード (Z コード)**

Z カテゴリの一致は、マッチングが郵便番号レベルで成立したことを示します。郵便番号一致が 返されるのは、次のどちらかの場合です。

- 郵便番号セントロイドへのマッチングを指定した。結果のポイントは、以下の精度レベルをと り得る郵便番号セントロイドに位置付けられます。
- ストリートレベルの近似一致が見つからなかった。なおかつ、郵便番号セントロイドへの代替 を指定した。

#### **表 9 : 郵便 (Z) 結果コード**

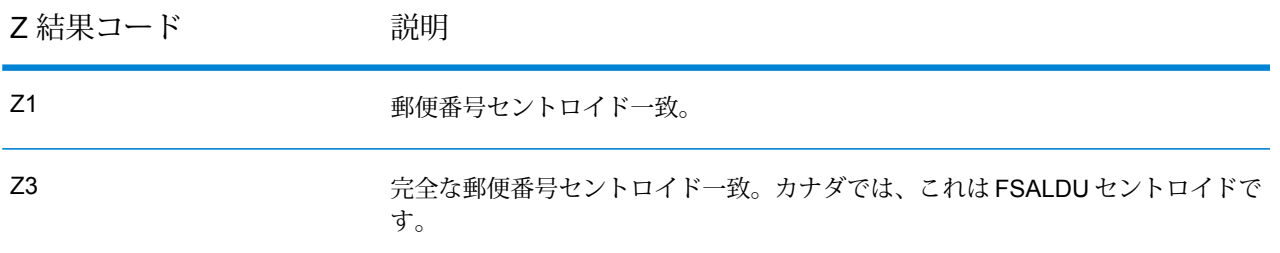

郵便番号レベルでジオコーディングされた候補は、Zという文字で始まる結果コードを返します。 アルバニア は、Z1 結果コードを生成できます。国固有のジオコーダは、より正確な郵便番号ジ オコーディング結果 (結果コード Z2 または Z3) を生成できることがあります。

郵便番号候補がユーザ辞書から得られた場合は、結果に U の文字が付加されます。例えば、Z1U は、カスタム ユーザ辞書から得られた郵便番号セントロイド一致を示します。

#### **国際地理的ジオコーディングの結果コード (G コード)**

地理的レベルでジオコーディングされた候補は、G という文字で始まる結果コードを返します。 G の後に続く結果コード内の数値は、その候補の精度に関するより詳細な情報を提供します。

#### **表 10 : 地理的 (G) 結果コード**

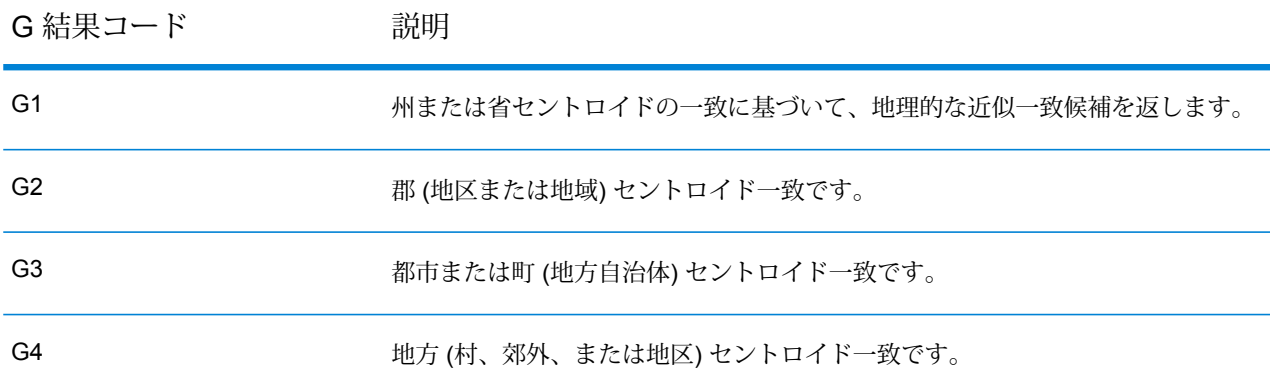

<span id="page-36-0"></span>地理的候補がユーザ辞書から得られた場合は、結果コードに U の文字が付加されます。例えば、 G4U は、カスタム ユーザ辞書から得られた地方セントロイド一致を示します。

#### **リバース ジオコーディング コード (R コード)**

R カテゴリの一致は、レコードがリバース (逆順序) のジオコーディングで一致したことを意味し ます。R結果コードの2番目の文字は、見つかったマッチングのタイプを示します。Rのジオコー ド結果には、マッチングが見つかった辞書を示す追加の文字が含まれます。

リバース ジオコーディング コードの例を以下に示します。

#### **表 11 : リバース ジオコーディング (R) の結果コード**

リバース ジオコーディング 説明 コード

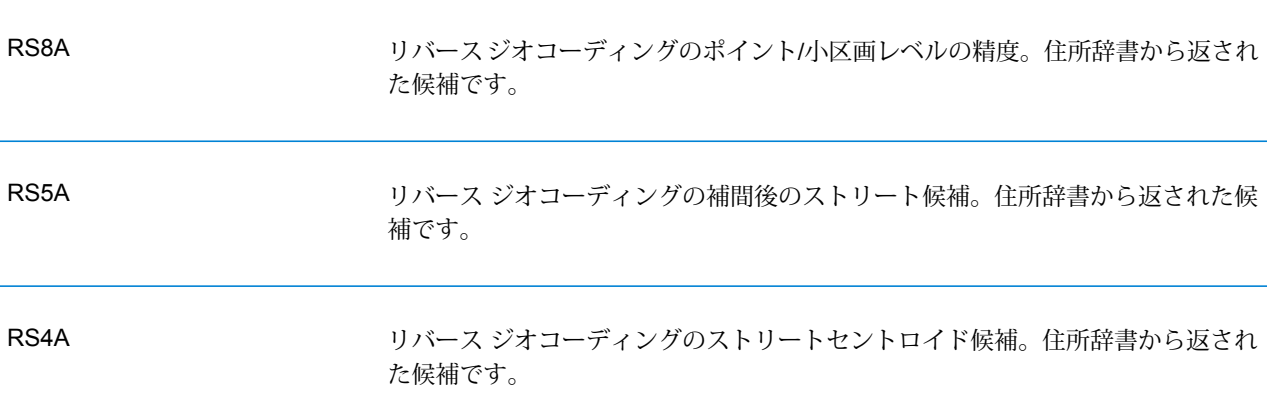

リバースジオコーディングされた候補が、ユーザ辞書から得られた場合は、結果にUの文字が付 加されます。例えば、RS8U は、カスタム ユーザ辞書から得られたポイント/小区画レベルのリ バース ジオコード一致を示します。

#### **一致なしコード**

次の結果コードは、マッチングがなかったことを示します。

- **N** 近似一致はありません。
- **NX** 交差点の近似一致はありません。
- **ND** Spectrum™ Technology Platform は、入力された郵便番号または地方自治体/州/省のジオ コーディング データベースを見つけられませんでした。

## <span id="page-38-0"></span>2 - ReverseGeorodeAddressGlobal

ReverseGeocodeAddressGlobal は、指定された緯度/経度ポイントの住所 を決定します。ReverseGeocodeAddressGlobal は、多くの国の住所を決 定することができます。どの国の住所が扱えるかは、インストールした 国データベースによって決まります。例えば、カナダ、イタリア、オー ストラリアのデータベースがインストールされている場合は、

ReverseGeocodeAddressGlobal はこれらの国々の住所ジオコーディング を 1 回の処理で実行できます。

**注 :** Reverse Geocode Address Global は、米国の住所に対応しま せん。住所をサポートしていません。米国の住所のジオコーディ ングには、ReverseGeocodeUSLocation を使用する必要がありま す。これは、米国住所を特に対象としたリバース ジオコーディン グを実行します。

ReverseGeocodeAddressGlobal を操作する前に、1 つ以上の国のデータ ベースが存在するグローバル データベース リソースを定義する必要があ ります。データベース リソースの作成が完了すると、

ReverseGeocodeAddressGlobal が使用可能になります。

#### このセクションの構成

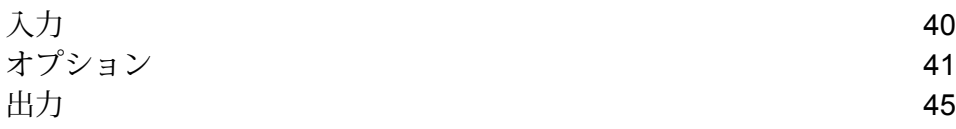

## <span id="page-39-0"></span>入力

ReverseGeocodeAddressGlobal は、入力として緯度と経度を受け取ります。

GRC、RUS、および JPN の場合、ユーザのロケールによってリバース ジオコーディングで返さ れる候補の言語が決まります。GRC、RUS、JPNに対して、言語はそれぞれギリシャ語、ロシア 語、日本語となる場合があります。デフォルトのロケールは英語です。

#### **表 12 : ReverseGeocodeGlobal の入力**

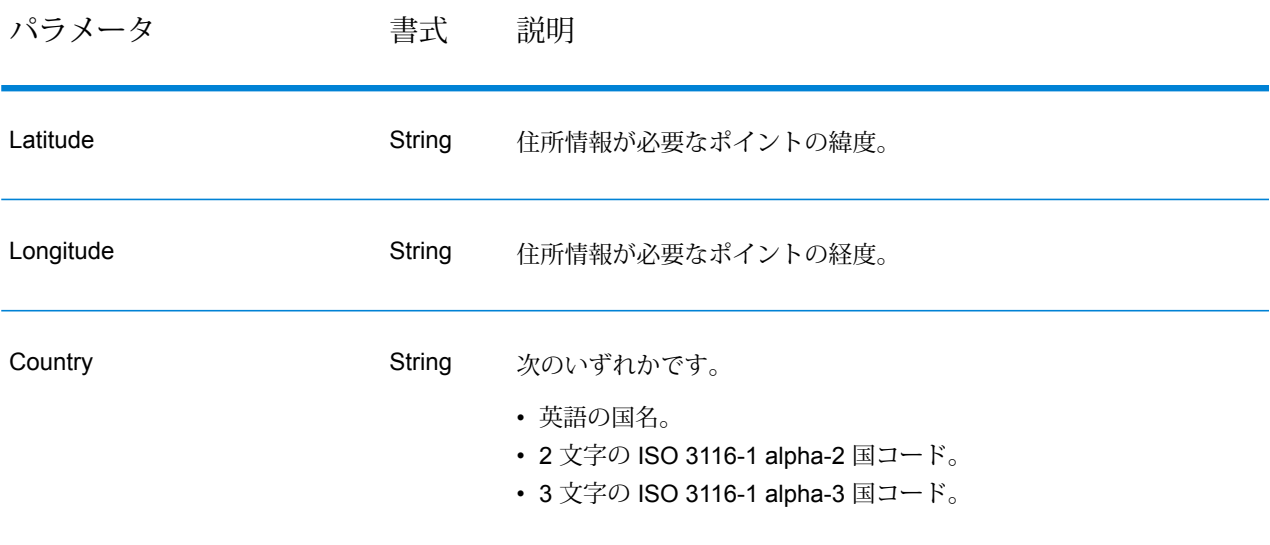

## <span id="page-40-0"></span>オプション

## ジオコーディング オプション

#### **表 13 : アルバニアのジオコーディング オプション**

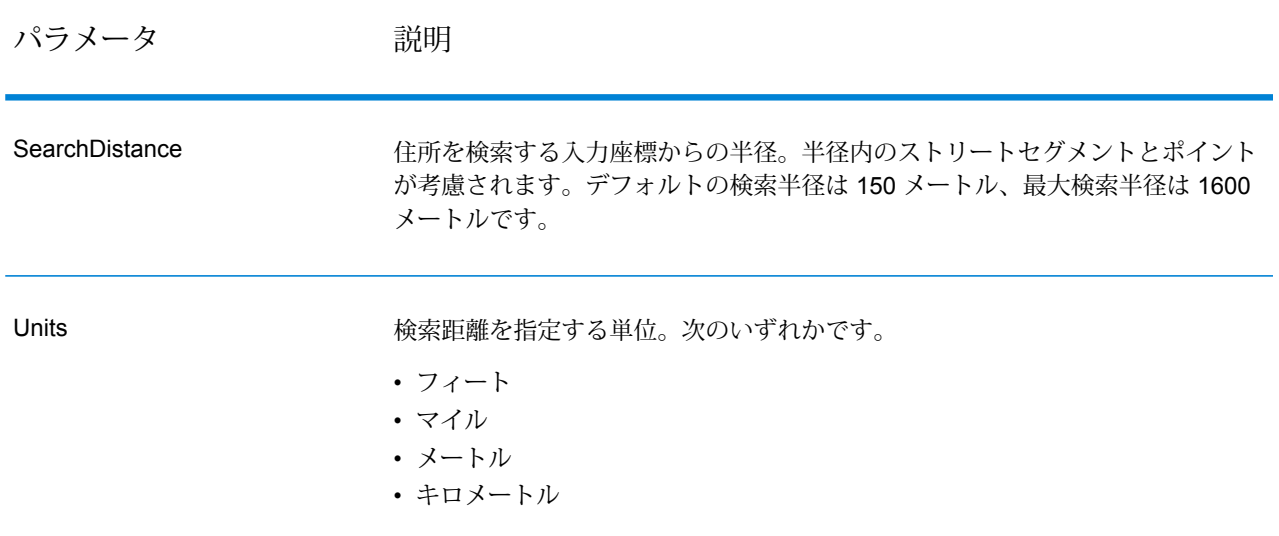

パラメータ アンバン 説明

**OffsetFromStreet** 

ストリートレベルのジオコーディングに使うストリートセグメントからのオフセッ ト距離を指定します。距離の指定は、OffsetUnits オプションで指定した単位で行 います。

デフォルト値は国によって異なります。ほとんどの国では、デフォルト値は7メー トルです。

オフセット距離は、ジオコードがストリートの中央に位置付けられるのを防ぐた めに、ストリートレベルのジオコーディングで使われます。ストリートレベルの ジオコーディングを行うと、住所が位置するストリートの中心点の緯度/経度が返 されますが、これを補正するのがオフセットです。住所が指し示す建物はストリー トの真上に建っているわけではないので、路上のポイントに相当する住所のジオ コードが返されるのは不都合です。ジオコードは、ストリートに面して建つ建物 の場所を表している必要があります。例えば、50 フィートのオフセットは、ジオ コードがストリートの中心から50フィート離れた場所を表すことを意味します。 距離は、住所のストリートセグメントから垂直方向に計算されます。また、オフ セットは、ストリートをはさんで向かい合う住所が同じポイントになるのを防ぐ 目的にも使われます。以下に、オフセット ポイントと元のポイントとの比較図を 示します。

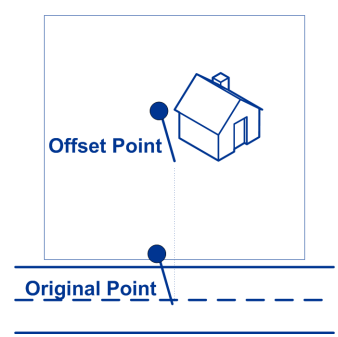

ストリートの座標は 1/10,000 度の精度で決定され、補間ポイントは 1/1,000,000 度の精度で決定されます。

#### パラメータ アンバン 説明

ストリートレベルでのマッチングに使うストリートの終端からのオフセットを指 定します。距離の指定は、OffsetUnits オプションで指定した単位で行います。こ の値は、ストリートの角の住所に交差点と同じジオコードが与えられるのを防ぐ ために使われます。 OffsetFromCorner

> **注 :** オフセットは英国 (GBR) および日本 (JPN) ではサポートされませ  $h_{\rm o}$

デフォルト値は国よって異なります。

- 12 メートル オーストラリア (AUS)、オーストリア (AUT)、ドイツ (DEU)。
- 7 メートル その他のサポート対象の国では、デフォルト値は 7 メートルで す。

以下に、ストリートの終点とオフセット終点の比較図を示します。

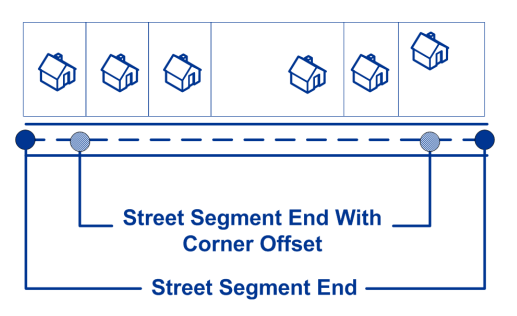

**OffsetUnits** 

ストリートオフセットと角オフセットのオプションに使う距離単位を指定します。 次のいずれかです。

- Feet
- Miles
- Meters
- Kilometers

デフォルトは、メートルです。

CoordinateSystem

座標系は、空間におけるポイントの位置を一意に表すリファレンスシステムです。 カルテシアン (二次元) 座標、測地 (地理) 座標などが、ユークリッド幾何学に基づ くリファレンス システムとして挙げられます。Spectrum™ Technology Platform は、European Petroleum Survey Group (EPSG) によって認識されるシステムをサ ポートしています。

国によって異なる座標系が採用されています。国によっては、次のオプションを 1 つ以上使用できます。

## マッチング オプション

#### **表 14 : アルバニアのマッチング オプション**

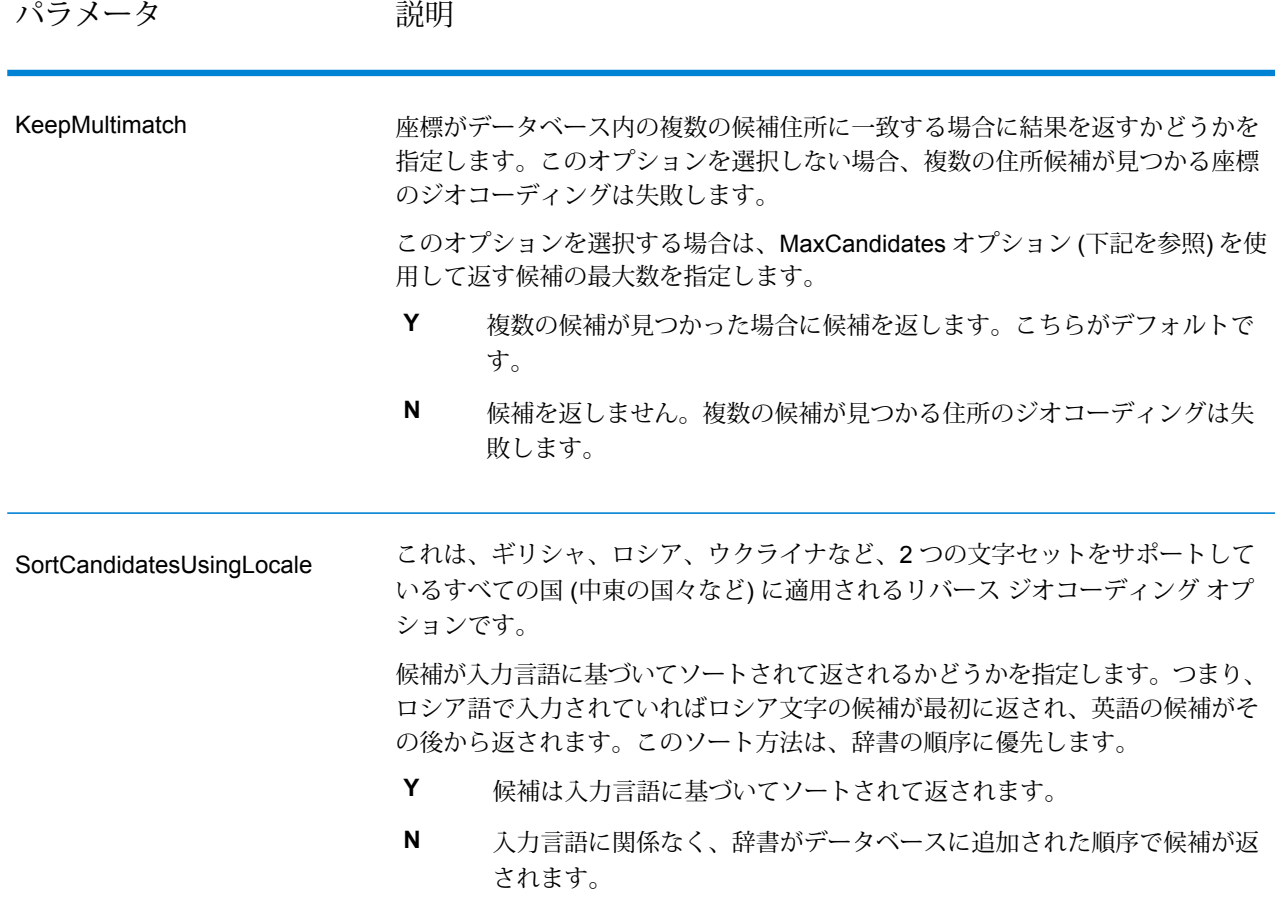

## データ オプション

[データ] タブを使って、リバース ジオコーディングに使うデータベースを指定できます。データ ベースには、特定のポイントにある住所を確認するために必要な住所とジオコードのデータが格 納されています。以下の表に、データベースの検索順序を指定するために使用できるオプション を示します。

#### **表 15 : アルバニアのデータ オプション**

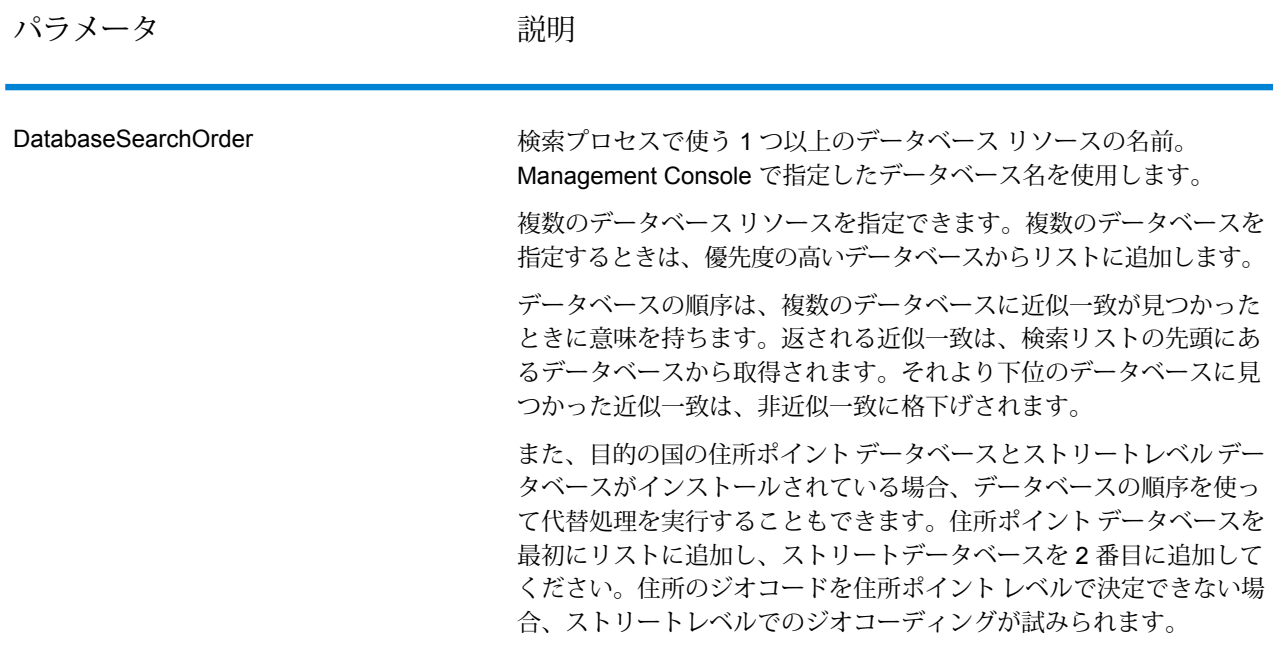

## <span id="page-44-0"></span>出力

#### **表 16 : Reverse Geocode Address Global 出力フィールド**

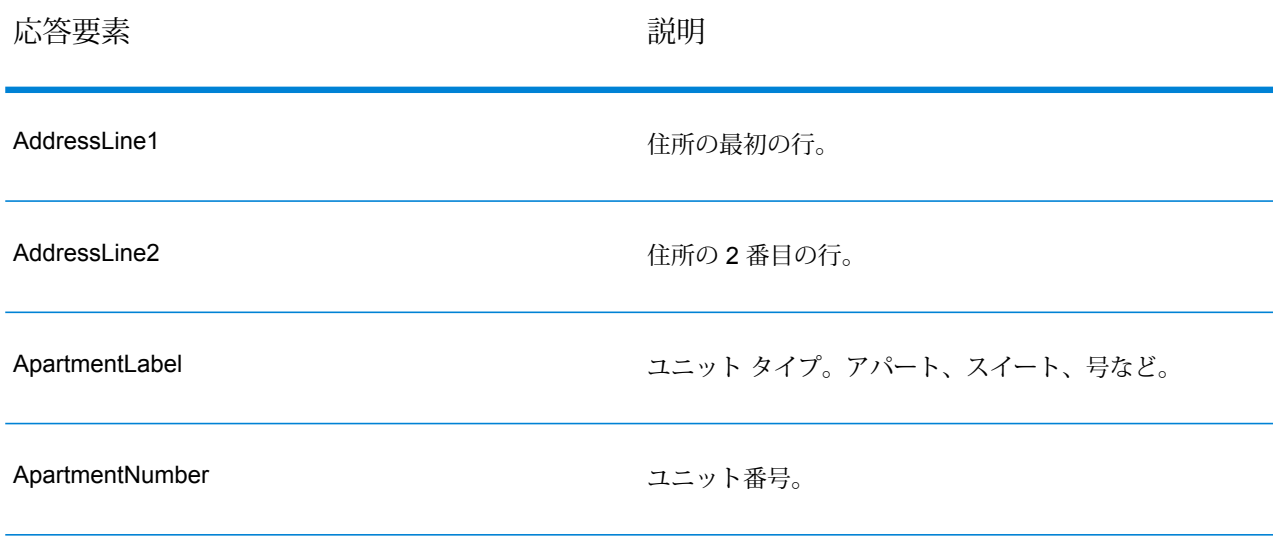

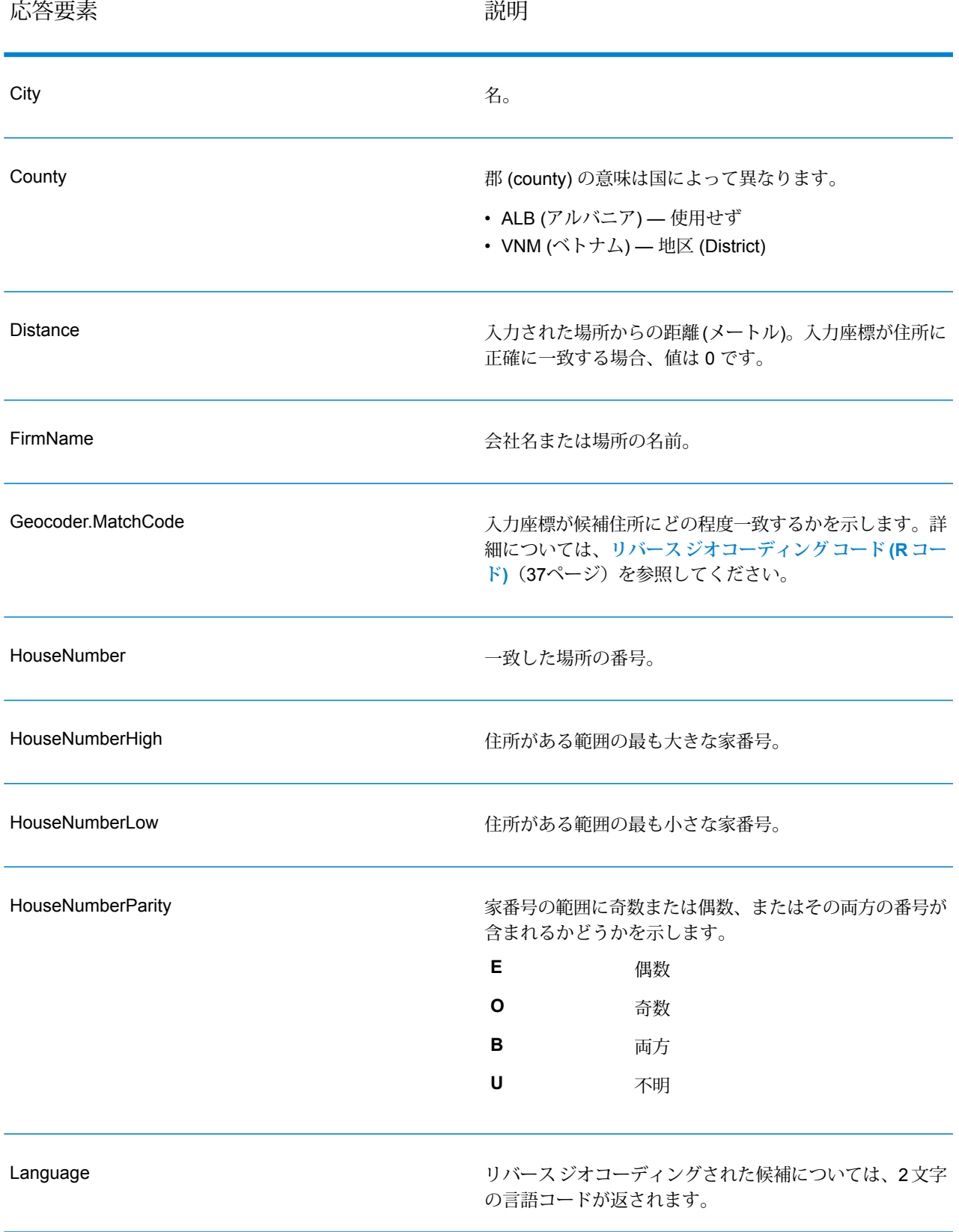

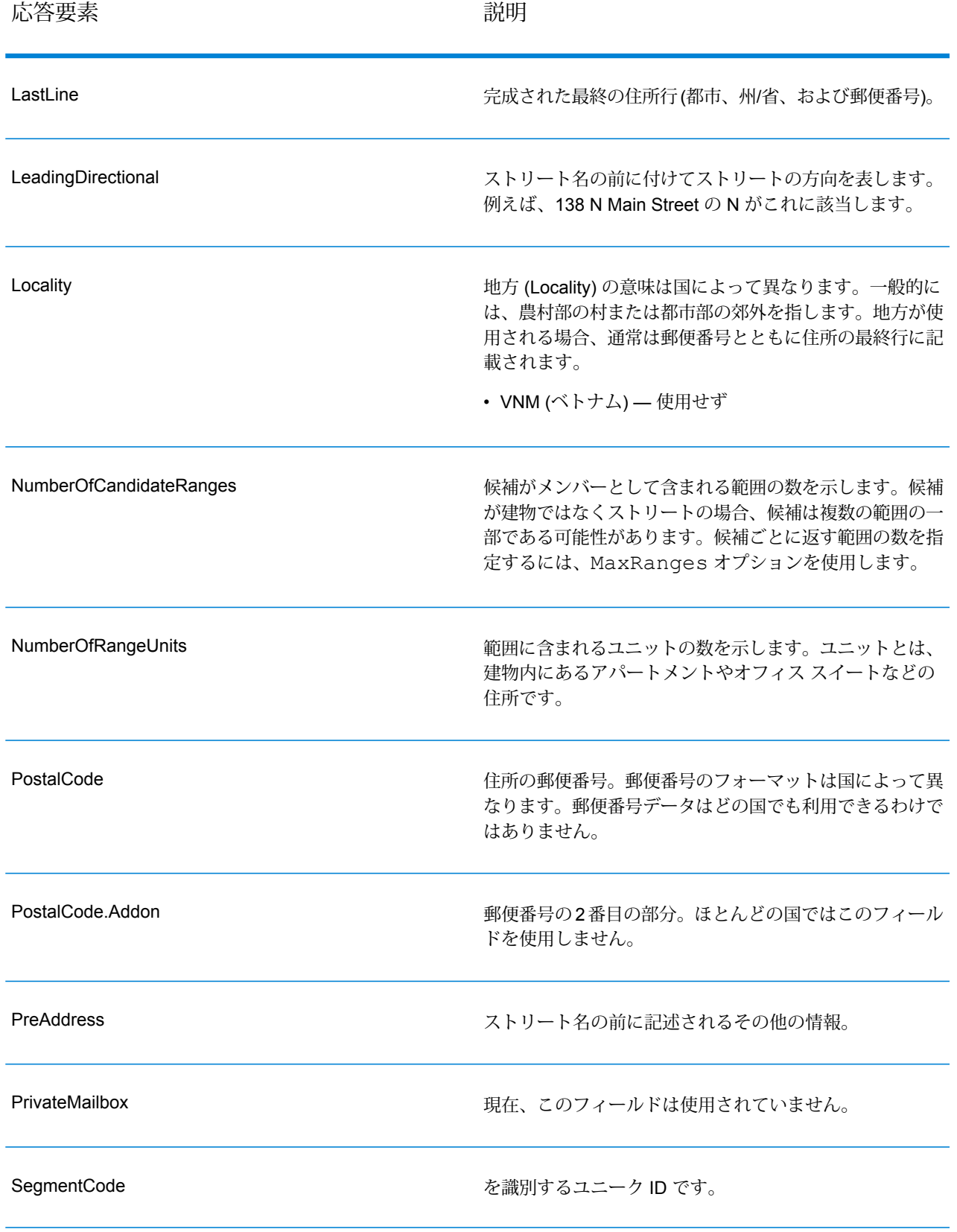

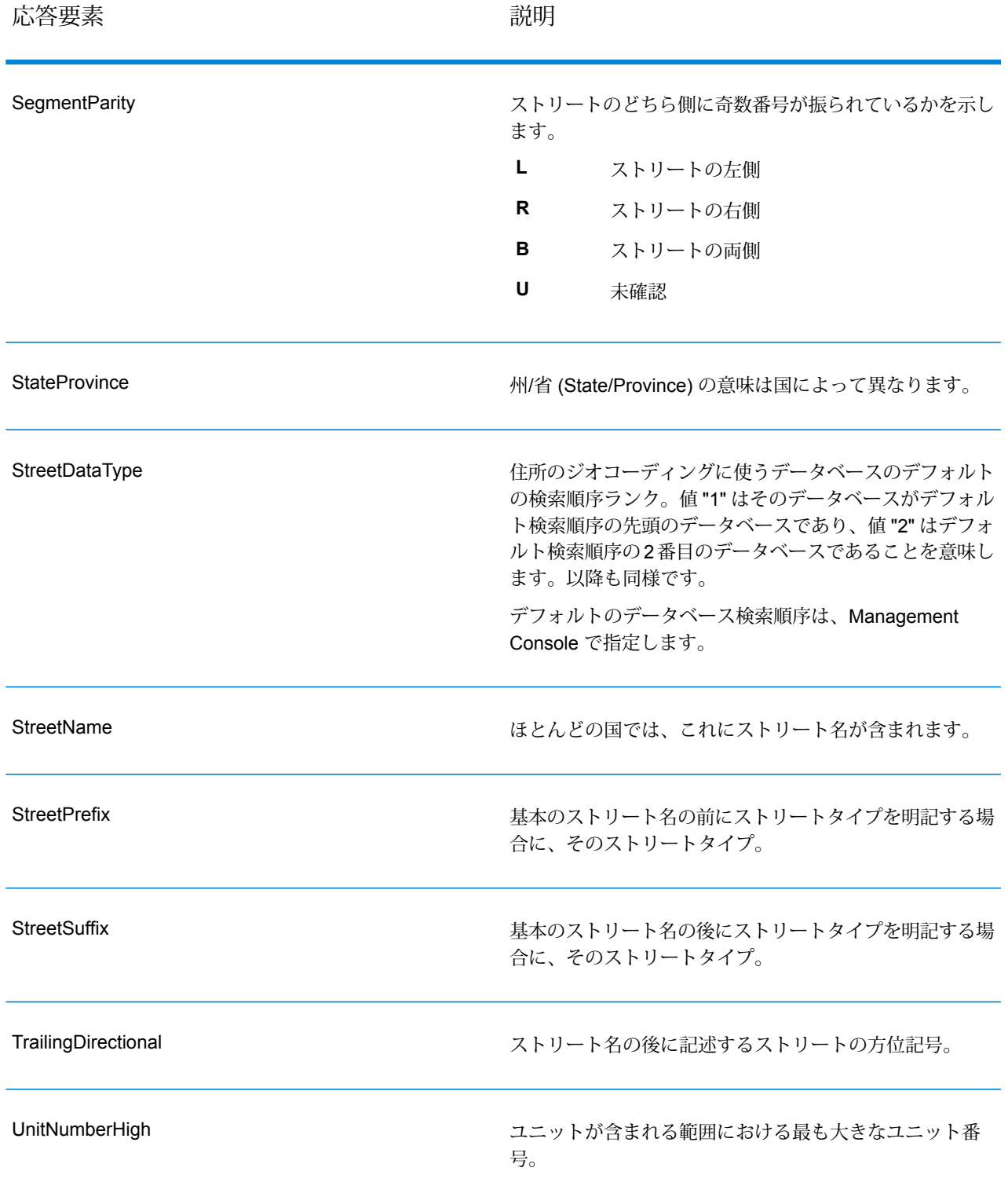

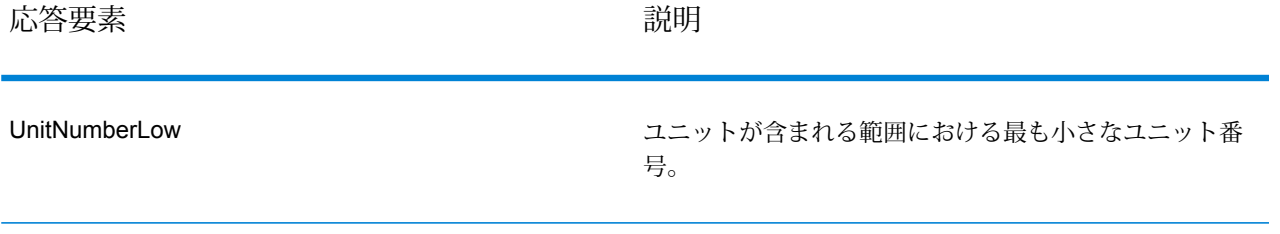

## 著作権に関する通知

© 2017 Pitney Bowes Software Inc. All rights reserved.MapInfo および Group 1 Software は Pitney Bowes Software Inc. の商標です。その他のマークおよび商標はすべて、それぞれの所有者の資産 です。

#### *USPS®* 情報

Pitney Bowes Inc. は、ZIP + 4 ® データベースを光学および磁気媒体に発行および販売する非独占 的ライセンスを所有しています。CASS、CASS 認定、DPV、eLOT、FASTforward、First-Class Mail、Intelligent Mail、LACS<sup>Link</sup>、NCOA<sup>Link</sup>、PAVE、PLANET Code、Postal Service、POSTNET、 Post Office、RDI、Suite<sup>Link</sup>、United States Postal Service、Standard Mail、United States Post Office、USPS、ZIP Code、および ZIP + 4 の各商標は United States Postal Service が所有しま す。United States Postal Service に帰属する商標はこれに限りません。

Pitney Bowes Inc. は、NCOALink® 処理に対する USPS® の非独占的ライセンスを所有しています。

Pitney Bowes Software の製品、オプション、およびサービスの価格は、USPS® または米国政府 によって規定、制御、または承認されるものではありません。RDI™ データを利用して郵便送料を 判定する場合に、使用する郵便配送業者の選定に関するビジネス上の意思決定が USPS® または 米国政府によって行われることはありません。

#### データ プロバイダおよび関連情報

このメディアに含まれて、Pitney Bowes Software アプリケーション内で使用されるデータ製品 は、各種商標によって、および次の 1 つ以上の著作権によって保護されています。

© Copyright United States Postal Service.All rights reserved.

© 2014 TomTom.All rights reserved.TomTom および TomTom ロゴは TomTom N.V の登録商標で す。

#### $\circ$  2016 HFRF

Fuente: INEGI (Instituto Nacional de Estadística y Geografía)

電子データに基づいています。© National Land Survey Sweden.

© Copyright United States Census Bureau

© Copyright Nova Marketing Group, Inc.

このプログラムの一部は著作権で保護されています。© Copyright 1993-2007 by Nova Marketing Group Inc. All Rights Reserved

© Copyright Second Decimal, LLC

© Copyright Canada Post Corporation

この CD-ROM には、Canada Post Corporation が著作権を所有している編集物からのデータが収 録されています。

© 2007 Claritas, Inc.

Geocode Address World データ セットには、

**[http://creativecommons.org/licenses/by/3.0/legalcode](http://www.geonames.org)** に存在するクリエイティブ コモンズ ア トリビューション ライセンス (「アトリビューション ライセンス」) の下に提供されている GeoNames Project (**[www.geonames.org](http://creativecommons.org/licenses/by/3.0/legalcode)**) からライセンス供与されたデータが含まれています。 お客様による GeoNames データ (Spectrum™ Technology Platformユーザ マニュアルに記載) の使 用は、アトリビューションライセンスの条件に従う必要があり、お客様とPitneyBowesSoftware, Inc. との契約と、アトリビューション ライセンスの間に矛盾が生じる場合は、アトリビューショ ン ライセンスのみに基づいてそれを解決する必要があります。お客様による GeoNames データ の使用に関しては、アトリビューション ライセンスが適用されるためです。

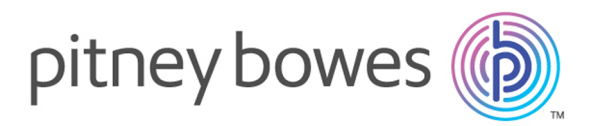

3001 Summer Street Stamford CT 06926-0700 USA

www.pitneybowes.com

© 2017 Pitney Bowes Software Inc. All rights reserved